# Wissenschaftliches Publizieren im Seminarfach oder Die gemeine Haus- und Facharbeit

## Ole Vanhoefer

## 16. August 2023

## Inhaltsverzeichnis

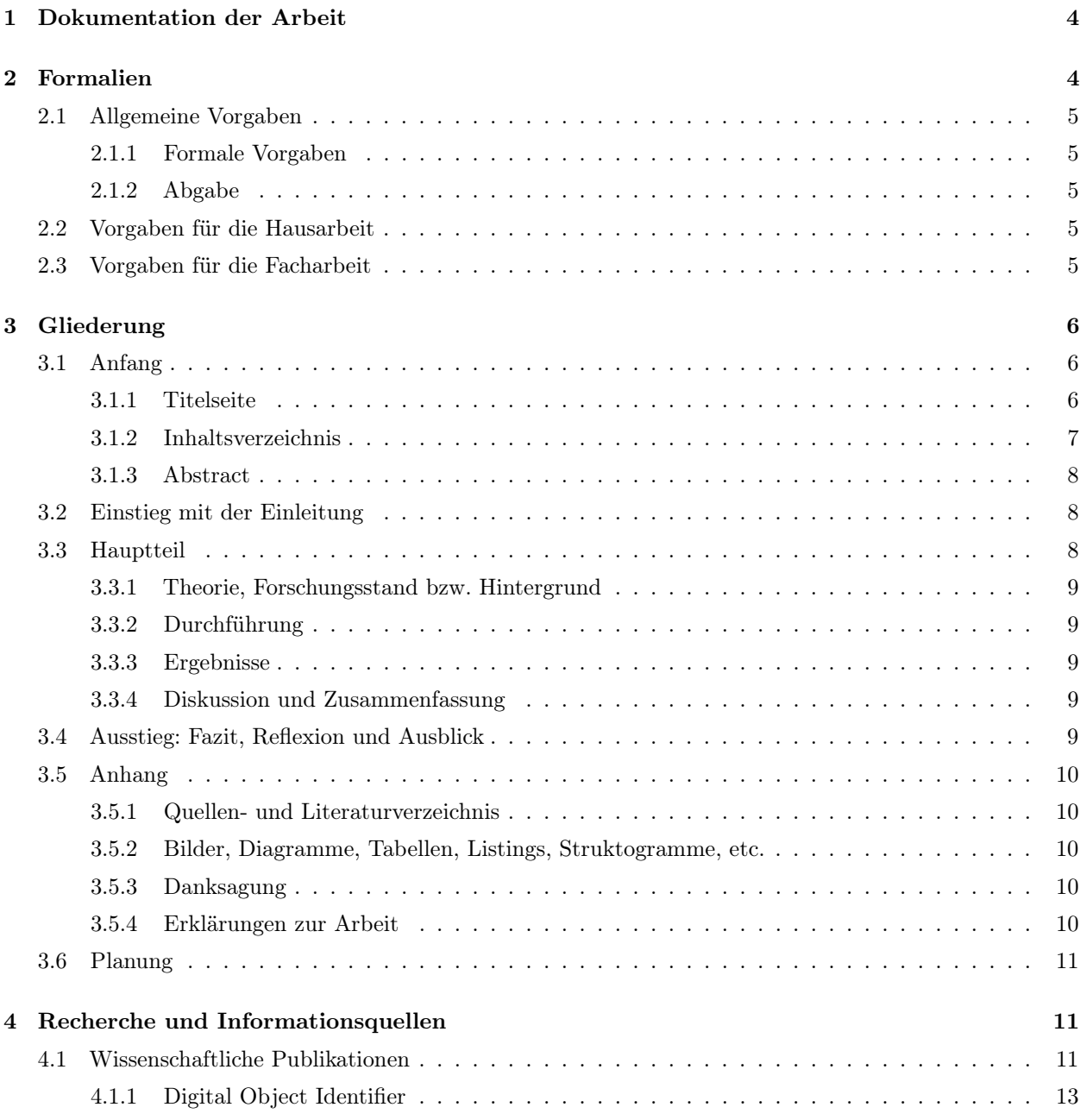

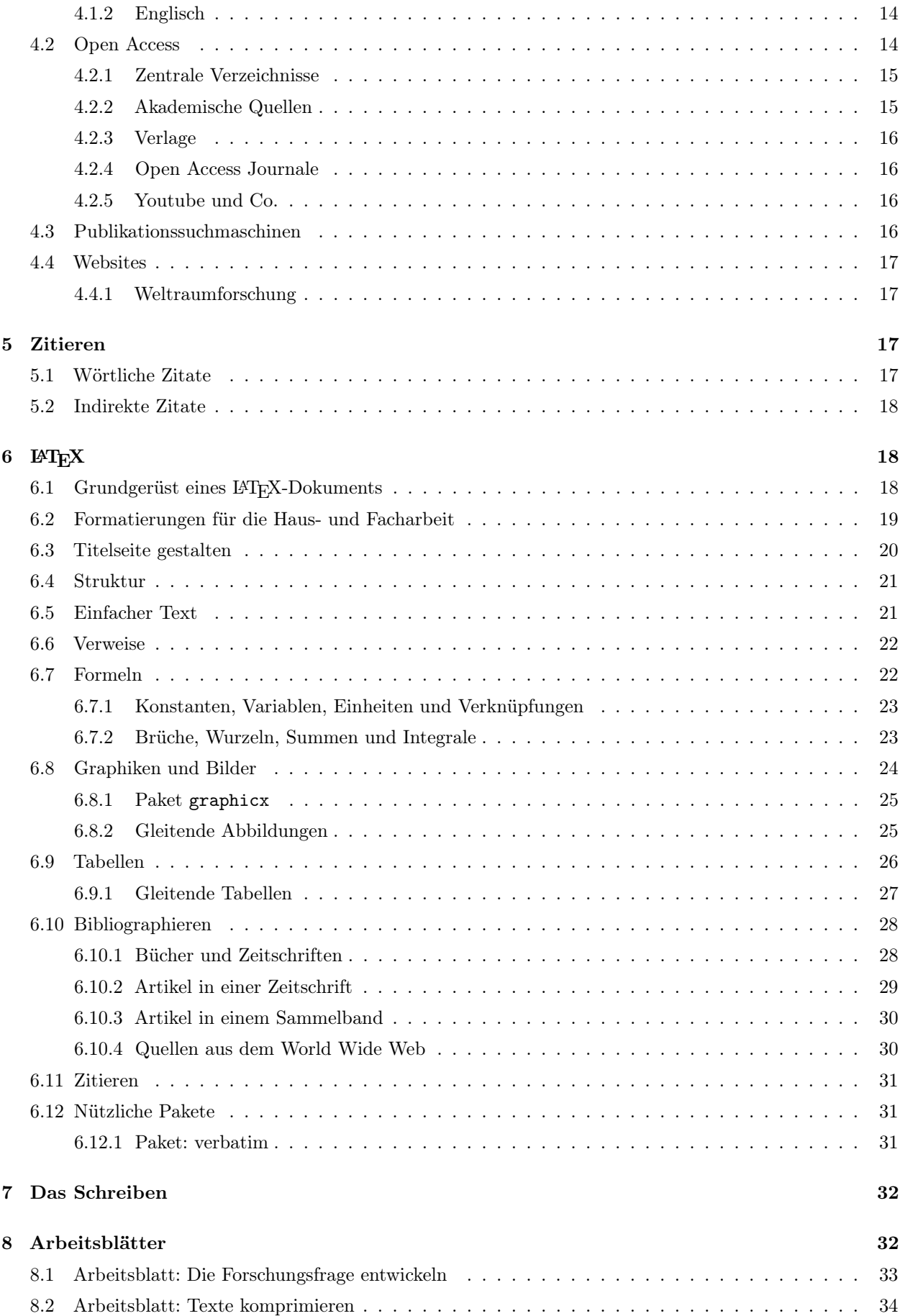

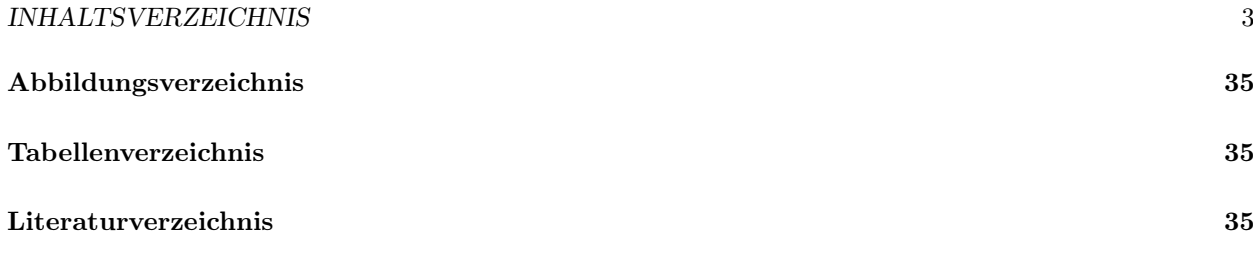

Achtung: Dieses Dokument befindet sich in Arbeit und ist daher unvollständig.

## 1 Dokumentation der Arbeit

Gewöhnen Sie sich es an, dass Sie von Anfang an alles Wichtige für Ihre Arbeit dokumentieren. Und zwar jetzt und sofort. Bitte kommen Sie nicht auf die Idee: "Das mache ich dann, wenn ich zu schreiben anfange." Kann man machen, ist aber nicht ratsam. Viel schöner ist es, wenn man mit dem Schreiben anfängt, dass ein Stapel von Informationen neben einem auf dem Schreibtisch oder im Rechner liegt, die man dann nur noch zu Papier bringen muss.

Darum dokumentieren Sie jetzt. Greifen Sie sich Ihr Laborbuch und legen Sie los.

Die Aufgabe des Laborbuchs ist die zentrale Dokumentation Ihrer Arbeit. Wesentliche Informationen werden an einem Ort zentral zusammengeführt. Ein gut geführtes Laborbuch erleichtert Ihnen später die schriftliche Ausarbeitung Ihrer Ergebnisse und dient auch als Nachweis, wenn es um Entdeckungen geht. Oft haben mehrere Wissenschaftler und Arbeitsgruppen die gleiche Entdeckung gemacht. Aufgrund der Dokumentationen wurde dann entschieden, wer die Anerkennung für die Entdeckung bekommt.

Sie arbeiten nicht in einem Labor und machen keine Versuche? Brauchen Sie dann auch ein Laborbuch? Natürlich. Wenn Sie das Wort "Laborbuch" stört, dann nennen Sie es halt Tagebuch oder Notizkladde.

Im Laborbuch dokumentieren Sie Ihr Vorgehen und Ihre Ergebnisse. So halten Sie Ihre Experimente, die zu Ihrem Projekt gehören, und Beobachtungen während der Durchführung in Form von Versuchsprotokollen fest. Auch dokumentieren Sie alle anderen dazugehörigen Tätigkeiten, wie Recherche, Materialbesorgung, Besuche, etc. in diesem Buch. Die Protokolle sollten Sie während oder im unmittelbaren Anschluss des Versuches schreiben, damit Sie wichtige Details und Beobachtungen nicht vergessen.

Ein Laborbuch ist immer fest gebunden und besteht nicht aus einer Sammlung loser Blätter. Das Buch sollte das Format DIN A4 haben. Karierte Seiten sind in der Naturwissenschaft am besten geeignet. Die Seiten eines Laborbuches müssen durchgehend vornummeriert sein. Einzelne Seiten dürfen nicht entfernt oder ausgetauscht werden. Falls Sie kein vornummeriertes Buch gekauft haben, nummerieren Sie daher die Seiten sofort vor der ersten Benutzung durch.

Vergessen Sie nicht die Überschrift, wenn Sie einen neuen Abschnitt eröffnen. Dies macht Ihre Dokumentation übersichtlicher.

Während der Versuchsdurchführung protokollieren Sie alle Vorgänge und Ergebnisse sowie zusätzliche Erläuterungen und Besprechungen mit dem Seminarbetreuer in das Laborbuch. Benutzen Sie niemals dafür lose Blättern. Diese neigen dazu plötzlich zu verschwinden und stehen dann für die Ausarbeitung der Hausbzw. Facharbeit nicht mehr zur Verfügung.

Aus dem Laborbuch muss nachvollziehbar hervorgehen, was wann gemacht wurde. (immer Datum angeben!) Ihre Aufzeichnungen sollen so detailliert sein, dass sie für eine Person mit Fachwissen (z.B. Ihrem Referenten) nachvollziehbar sind und eventuell der Versuch wiederholt werden könnte.

Heute stehen Ihnen viele Dienste zur Texterstellung mittels künstlicher Intelligenz (z.B. Chatgpt) zur Verfügung. Diese dürfen Sie benutzen um sich zu informieren, indem Sie sich z.B. einen Text übersetzen oder zusammenfassen lassen. Sie dürfen Sie aber nicht dazu benutzen direkt den Text Ihrer Arbeiten zu erstellen. Im Zweifel liegt es an Ihnen zu beweisen, dass die Texte von Ihnen selbst erstellt worden sind. Ein sorgfältig geführtes Laborbuch ist in diesem Fall sehr hilfreich.

Ausdrucke von Meßgeräten, Fotos, Diagramme, Artikel etc. kleben Sie ein, beschriften und bewerten sie. Kurze Schlussfolgerungen tragem Sie ebenfalls ein.

Schreib- und Rechenfehler sind durchzustreichen und nicht durch Schwärzen, mit TippEx oder Tintenkiller unkenntlich zu machen. Es sollte stets erkennbar bleiben, welche Buchstaben und Zahlen vorher dort standen.

Schreiben Sie immer die "Rohdaten" auf. Manchmal stellt sich erst bei der Auswertung heraus, dass die berechneten Werte etwas anders berechnet werden sollten oder dass die Rohdaten noch weiter verwendet werden könnten. Haben Sie die Daten dann nicht notiert, müssen Sie den Versuch eventuell wiederholen. Außerdem vermeiden Sie durch Notieren der Rohdaten Rechenfehler, die beim Umrechnen unter Zeitdruck während der Versuchsdurchführung leicht passieren können.

## 2 Formalien

Zwar kommt es auf den Inhalt einer Facharbeit an, aber wie auch an den Universitäten oder bei Veröffentlichungen in Zeitschriften müssen bestimmte formale Regeln eingehalten werden, damit die Arbeiten vergleichbar

sind, vom Fachreferenten einfach zu korrigieren sind und/oder in das Layout des Veröffentlichungsorgan passen.

### 2.1 Allgemeine Vorgaben

Die folgenden Vorgaben gelten sowohl für die Haus- wie auch für die Facharbeit. An der Hochschule wird Ihnen auch eine solche Vorgabe für Ihre Arbeiten gemacht.

#### 2.1.1 Formale Vorgaben

Der Text sollte einen Abstand vom linken Rand von 3 cm (Heftrand) und vom rechten Rand von 5 cm (Korrekturrand) besitzen. Oben sollten 2 cm und unten 2,5 cm Abstand zwischen Seitenrand und Text sein. Der Text ist im Blocksatz zu setzen. Um die Korrektur zu erleichtern ist der Zeilenabstand auf der 1,5-fache des normalen Zeilenabstands einzustellen. Das Blatt darf auch nur einseitig bedruckt werden.

Damit sollte eine komplette Textseite ca. 40 Zeilen mit jeweils ca. 60 Anschlägen enthalten.

Als Schrift wählen Sie bitte eine gut lesbare Proportionalschrift. Für gedruckte Texte sind am besten Serifen-Schriften wie z.B. Times Roman geeignet. Serifenlose Schriften wie Arial oder Helvetica werden eher für Überschriften oder für die Bildschirmdarstellung verwendet. Die Schriftgröße sollte 12 Punkte<sup>1</sup> betragen.

#### 2.1.2 Abgabe

Der Referent erhält pünktlich zum oder vor dem Abgabetermin eine schriftliche Ausfertigung der Arbeit. Diese kann gebunden (Klebe- oder Spiralbindung), in einem Hefter oder in einer Klemmmappe abgegeben werden. Wenn Sie es Ihrem Referenten leicht machen wollen, nehmen Sie eine Klemmmappe. Was auf keinen Fall geht, sind großformatigen Ordner und lose oder nur geheftete Blätter. Bitte packen Sie die einzelnen Blätter auf keinen Fall in Dokumenthüllen. Denken Sie daran, dass Ihr Referent die Arbeit korrigieren soll. Dazu benötigt er Platz zum Schreiben, was auf den Dokumenthüllen nicht sehr gut funktioniert. Außerdem entsteht hierbei nur unnötiger Abfall.

Zusätzlich ist eine digitale Kopie der Arbeit im PDF-Format, sowie eine Kopie aller verwendeten digitalen Quellen im PDF-Format abzugeben. Achten Sie darauf, dass die Dateinamen der PDF-Dateien mit der Bezeichnung (Label) aus dem Literaturverzeichnis (Abschnitt 6.10) beginnen. Dies erleichtert dem Referenten die Arbeit deutlich. Alle Dateien werden in ein Archiv (ZIP, TAR, RAR) gepackt und über das Hausaufgabenmodul, auf ein Netzwerklaufwerk oder per eMail an den Referenten geschickt werden. Die genaue Vorgehensweise wird bei Ausgabe der Themen besprochen.

Sollten Sie die Daten auf USB-Stick oder CD/DVD abgeben, achten Sie bitte darauf, dass der Datenträger auch wirklich Daten enthält. Sonst ergeht es Ihnen wie einem Ihrer Vorgänger, dem eine Seite in seiner ausgedruckten Arbeit fehlte. Leider hatte er auch eine leere CD abgegeben, so dass keine PDF-Datei vorhanden war, aus der man noch die fehlende Seite hätte ausdrucken könnte. Die Auswirkungen für seine Note können Sie sich sicher vorstellen.

### 2.2 Vorgaben für die Hausarbeit

Die Hausarbeit sollte mindestens 4 Seiten und maximal 6 Seiten (DIN A4) umfassen. Dabei werden Deckund Titelblatt, Abstract, Inhaltsverzeichnis, Literaturverzeichnis, Anhang und Erklärungen nicht mitgezählt.

#### 2.3 Vorgaben für die Facharbeit

Die Hausarbeit sollte mindestens 12 Seiten und maximal 15 Seiten (DIN A4) umfassen. Dabei werden ebenfalls Deck- und Titelblatt, Abstract, Inhaltsverzeichnis, Literaturverzeichnis, Anhang und Erklärungen nicht mitgezählt.

<sup>1</sup> Ich akzeptiere auch 11 Punkte.

## 3 Gliederung

Die Gliederung bildet das Grundgerüst jeder wissenschaftlichen Publikation. Der typische Aufbau einer solchen Arbeit besteht aus den folgenden Abschnitten, wobei die meisten Abschnitte wiederum in Unterabschnitte aufgeteilt sind.

1. Anfang

- (a) Titelseite
- (b) Inhaltsverzeichnis
- (c) Zusammenfassung / Abstrakt
- 2. Einstieg
	- (a) Motivation
	- (b) Zentrale Fragestellung
- 3. Hauptteil
	- (a) Theorie mit einer Auswahl grundlegender Themen (Quellenangaben)
	- (b) Durchführung mit Bezug auf die vorherigen Theorien
	- (c) Auswertung und Zusammenfassung
- 4. Ausstieg
	- (a) Ausblick in die Zukunft
	- (b) Reflexion im Zusammenhang mit der zentralen Fragestellung
- 5. Anhang
	- (a) Quellen- und Literaturverzeichnis
	- (b) Bilder, Diagramme, Tabellen
	- (c) Danksagung
	- (d) Erklärungen zur Arbeit

Es ist zwar verführerisch sich penibel an diese Aufteilung zu halten, aber es ist nicht unbedingt sinnvoll. Auch dürfen und sollten Sie andere Überschriften als die hier vorgegebenen verwenden. So gibt es zwar einen Anfang und einen Ausstieg, sie sollten aber nicht diese Begriffe als Überschriften benutzen.

Gerade bei kurzen Arbeiten muss nicht jeder Unterabschnitt eine eigene Überschrift bekommen. Fassen Sie ruhig mehrere Unterabschnitte zu einem Abschnitt zusammen. Genauso dürfen Sie auch ausführliche Unterabschnitte zu Abschnitten aufwerten. So können z.B. anstatt der Abschnitts Hauptteil die drei Abschnitte Theorie, Durchführung und Auswertung verwendet werden.

#### 3.1 Anfang

#### 3.1.1 Titelseite

Die Titelseite ist aller Unheil Anfang. Entschuldigen Sie, aber dieser Kalauer musste jetzt sein. Tatsächlich ist die Titelseite das Erste was in den meisten Fällen der Leser von Ihrer Arbeit sieht. Und wenn die schon schlecht gemacht ist, ist das für Viele schon ein Grund Ihr Werk ungelesen beiseite zu legen. Dabei muss die Titelseite kein Meisterwerk des Designs sein, sondern soll dem Leser kurz die wichtigsten Fakten über Ihre Arbeit liefern. Daher muss das Titelblatt folgende Informationen enthalten:

- Name der Autorin bzw. des Autors bzw. der Autoren
- Titel: Der genaue Wortlaut des Themas
- Name der Schule
- Name der betreuenden Lehrkraft
- Datum der Ausgabe des Themas

#### Inhaltsverzeichnis

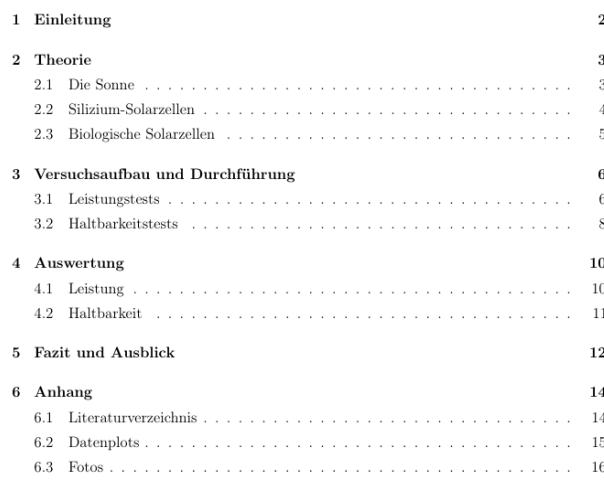

Abbildung 1: Beispiel für ein Inhaltsverzeichnis

- Datum der Abgabe der Arbeit

Der Titel umfasst den genauen Wortlaut Ihres Themas. Dabei vermittelt er einen Überblick über Thema, Fragestellung und Hauptentdeckung. Dabei sollte der Titel nicht länger als 10 bis 12 Worte sein. Sollte der Titel länger sein, dann ergänzen Sie den den Titel mit einem Untertitel. Z.B. anstatt zu schreiben "Nutzen und Kosten des Seminarfachs in der gymnasialen Oberstufe in Hinblick auf das Studium." sollten Sie lieber in Titel ("Das Seminarfach in der gymnasialen Oberstufe.") und Untertitel ("Eine Kosten-Nutzen-Analyse in Hinblick auf das Studium.") unterteilen. Vermeiden Sie unnötige Füllworte, wie z.B. "Eine Untersuchung von ...", "Eine Darstellung von ..." oder "Die Analyse von ...".

Nutzen Sie die Möglichkeit Artikel wegzulassen: z.B. "Auswirkung von ..." anstatt "Die Auswirkung von ...". Substantivieren Sie Verben: z.B. "Auswirkung von CMEs auf ..." statt "So wirken sich CMEs auf ..."

Denken Sie daran, dass der Titel Ihrer Arbeit auf dem Abschlußzeugnis steht.

Schullogo und eine thematisch passende Grafik auf der Titelseite lassen die Arbeit qualitativ hochwertiger erscheinen.

Ein Beispiel, wie eine solche Titelseite in LATEX gestaltet werden kann, finden Sie in Abschnitt 6.3 auf Seite 20.

#### 3.1.2 Inhaltsverzeichnis

Ich gebe es zu: Ich lese selten ein wissenschaftliches Buch von Anfang bis Ende durch. Dazu fehlt mir einfach die Zeit. Außerdem interessiert mich meistens ein bestimmter Aspekt einer wissenschaftlichen Publikation. Daher ist das Inhaltsverzeichnis ein wichtiger Anlaufpunkt. Hier erfährt der Leser, wo er welchen Teil der Arbeit findet. Außerdem bietet es dem Leser die Möglichkeit sich noch etwas genauer über den Inhalt der Arbeit zu informieren, bevor er sich daran macht, sie komplett zu lesen. Das Inhaltsverzeichnis enthält in einer Tabelle die Abschnitte der Arbeit und die Seitenzahlen, an denen diese Abschnitte beginnen.

LATEX-Tipp In LATEX reicht es aus, den Befehl \tableofcontents zu benutzen. Dann wird automatisch an dieser Stelle das Inhaltsverzeichnis eingefügt. Wenn man einen neuen Abschnitt hinzugefügt hat, sollte man den Text zweimal durch den Interpreter laufen lassen, damit das Inhaltsverzeichnis auf den neuesten Stand ist.

Haben Sie mehrere Grafiken und Tabellen in Ihrer Arbeits, dann ist es vielleicht sinnvoll auch ein Abbildungsverzeichnis und Tabellenverzeichnis am Ende der Arbeit einzufügen. Dies passiert mit den Befehlen \listoffigures und \listoftables.

Normal wird das Literaturverzeichnis, wie auch das Abbildungsverzeichnis und Tabellenverzeichnis, nicht automatisch im Inhaltsverzeichnis aufgeführt. Mit dem Befehl \addcontentsline kann ein beliebiger Eintrag ins Inhaltsverzeichnis eingefügt werden.

```
...
\addcontentsline{toc}{section}{Abbildungsverzeichnis}
\listoffigures
\addcontentsline{toc}{section}{Tabellenverzeichnis}
\listoftables
\addcontentsline{toc}{section}{Literaturverzeichnis}
\begin{thebibliography}{mm}
...
\end{thebibliography}
...
```
#### 3.1.3 Abstract

"Interessiert mich überhaupt dieser Artikel?" Die ist eine Frage, die sich ein Leser einer wissenschaftlichen Publikation immer stellt. Um ihm dabei eine Hilfe zu geben, sollten Sie einen Abstract an den Anfang Ihrer Arbeit stellen. Dieser Abstract ist eine gekürzte präzise Darstellung des Inhalts Ihre Arbeit. Er sollte

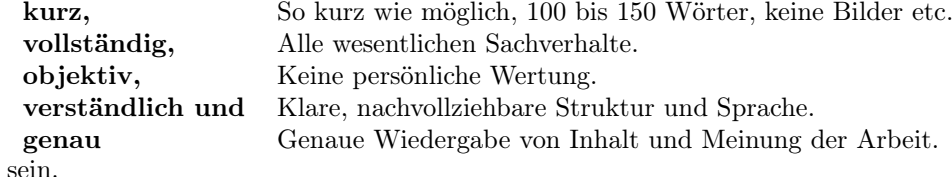

Der Abstract ist praktisch die Kurzfassung der Arbeit mit den Punkten Thema, Frage, Ziel, Gegenstand, Methode, Ergebnis und Schlußfolgerung. Er ist auf keinen Fall eine Einleitung, aber dennoch ein Fließtext, in dem aber keine Quellenangaben und Zitate vorkommen. Dabei sollten die Schlüsselbegriffe der Arbeit auf jeden Fall erwähnt werden. Da der Abstract nicht Teil der eigentlichen Arbeit ist, wird er nicht als Abschnitt gezählt und bekommt daher auch keine Nummerierung.

Der Abstract steht zwar am Anfang der Arbeit, er wird aber als Letztes geschrieben.

#### 3.2 Einstieg mit der Einleitung

Sie sollten den Leser nicht gleich mit dem Hauptteil der Arbeit konfrontieren, sondern Ihn sanft auf das Thema einstimmen. Dafür ist die Einleitung gedacht. Hier informieren Sie den Leser über Ihre Motivation diese Publikation zu schreiben. Dabei sollten Sie hier etwas Schönfärberei betreiben, denn ein Satz wie "Ich habe das Thema von meinem Lehrer bekommen." setzt den scheinbaren Wert Ihrer Arbeit nach unten. Legen Sie ruhig dar, warum Sie das Thema interessiert. Denken Sie dabei an die Punkte Aktualität, Brisanz, Problematik und Relevanz Ihres Themas für das Fachgebiet.

Wenn Sie die Haus- bzw. Facharbeit als Gruppenarbeit schreiben, legen Sie hier bitte auch dar, welcher Autor für welchen Teil verantwortlich ist.

Skizzieren Sie kurz und knapp, die Eingrenzung des Themas, die Fragestellung, das Ziel und wie Sie Ihre Untersuchungen durchführen wollen. Gehen Sie dabei vom Allgemeinen zum Speziellen. Eine kurze Skizze des Aufbaus der Arbeit rundet den Einstieg ab.

### 3.3 Hauptteil

Dieser Teil umfasst die eigentliche Arbeit und teilt sich in drei Bereiche auf. Erstens bauen Sie sich ein Fundament für Ihre Arbeit, in dem Sie sich mit der Theorie beschäftigen. Im zweiten Schritt beschreiben Sie die Durchführung der Arbeit und Ihre dabei gemachten Beobachtungen. Im dritten Teil werten Sie Ihre Beobachtungen und Erkenntnisse aus und fassen sie zusammen.

#### 3.3.1 Theorie, Forschungsstand bzw. Hintergrund

Als Erstes stellen Sie Ihre Arbeit auf ein solides, theoretisches und fachbezogenes Fundament. Legen Sie den Stand der Forschung dar, definieren Sie wichtige Begriffe und führen Sie gängige Verfahren auf. Dabei begründen Sie die Themeneingrenzung und das Vorgehen, als den Untersuchungsgegenstand und die Methode, indem Sie sich mit der Fachliteratur auseinandersetzen.

Orientieren Sie sich an der Frage: "Warum untersuche ich was auf welche Weise?"

An dieser Stelle könnten Sie auch eine Hypothese, das ist eine begründete Vermutung zum Ergebnis Ihrer Arbeit, formulieren, die dann im Laufe der Arbeit bestätigt oder widerlegt wird.

Hier ist es besonders wichtig auf das richtige Zitieren zu achten und auf keinen Fall die Quellenangaben zu vergessen.

#### 3.3.2 Durchführung

Jetzt geht es richtig los. Endlich können Sie mit Ihrer Arbeit anfangen. Das Vorgehen in diesem Abschnitt unterscheidet sich je nach der Art ihrer Arbeit. Führen Sie Experimente durch, entwickeln, programmieren oder konstruieren Sie Etwas oder beschäftigen sich mit der Literatur um neue Zusammenhänge zu erkennen? Wie Sie das gemacht haben und was Sie dabei entdeckt haben, dass kommt in diesen Abschnitt. Auch Fehlschläge dürfen Sie hier ruhig aufführen und kommentieren.

Stellen Sie dar auf welchen Grundlagen Ihrer Arbeit beruht. Dies ist der Kern Ihrer Untersuchung. Es wurden z.B. Leute befragt, Statistiken ausgewertet, Versuche durchgeführt und ausgewertet, Institutionen oder Länder miteinander verglichen.

Gehen Sie dabei auch auf die Methoden ein. Schildern Sie Ihrer Vorgehensweise wie Sie z.B. Experimente durchgeführt, Quellen analysiert und Personen befragt haben. Hier spielen natürlich fachspezifische Unterschiede eine Rolle, den in der Naturwissenschaft und Technik werden Modell entwickelt, verglichen und bestätigt oder widerlegt. Literatur-, Politik- und Sozialwissenschaften wie auch Theologie beschäftigen sich eher mit Textinterpretationen.

#### 3.3.3 Ergebnisse

Stellen Sie die Daten aus Ihren Untersuchungen ohne Interpretation dar. Beschränken Sie sich dabei wirklich nur auf die Daten Ihrer Untersuchung. Dies kann z.B. auch in Form von Tabellen, Grafiken oder Schaubildern erfolgen.

#### 3.3.4 Diskussion und Zusammenfassung

Nach der Durchführung kommt die Diskussion. Hier wird das Ergebnis Ihrer Arbeit formuliert und hier bewerten Sie auch Ihre Beobachtungen und Ergebnisse.

Vergleichen Sie Ihre Ergebnisse mit der Forschungsfrage. Welche Schlüsse können Sie aus Ihrem Ergebnis ziehen? Was spricht dafür, was spricht dagegen? Gibt es Gegenargumente und wie lassen die sich widerlegen? Stellen Sie zum Schluß eine These auf der Basis Ihrer Ergebnisse auf.

#### 3.4 Ausstieg: Fazit, Reflexion und Ausblick

So, das Meiste ist nun geschafft. Jetzt wird es Zeit sanft aus dem Thema auszusteigen. Hier geht es um den Ausblick auf die zukünftige Arbeit und ob die zentrale Fragestellung beantwortet werden konnten. Als Überschrift würde sich hier z.B. Ausblick und Reflexion oder Fazit und Ausblick anbieten. Bitte nicht Ausstieg als Überschrift wählen, dann sieht so aus, als ob Sie nach Checkliste gearbeitet hätten. Sind die beiden Unterabschnitte kurz (weniger eine Seite), dann sollten Sie hier keine Überschriften zur Unterteilung verwenden.

Zurück zum Anfang. So könnte man diesen Abschnitt nennen. Nehmen Sie sich einen Moment Zeit die Ergebnisse Ihrer Arbeit und Ihre zu Anfang formulierte Fragestellung gegenüberzustellen. Haben Sie die Frage beantworten können oder nicht? War die Frage vielleicht falsch gestellt oder einfach nicht lösbar mit den Mitteln (materielle wie auch geistige), die Ihnen zur Verfügung standen?

#### $3.5$  Anhang  $10$

Ordnen Sie Ihre These in einen breiteren Kontext ein. Gehen Sie dabei diesmal vom Speziellen zum Allgemeinen vor.

In der Wissenschaft gilt: Auf jede beantwortete Frage stellen sich sofort zwei (oder mehr) neue Fragen. Schreiben Sie also zum Schluß, wie Sie sich das weitere wissenschaftliche Vorgehen in diesem Themengebiet vorstellen können. Egal, ob Sie selber das Thema bearbeiten oder andere dies machen sollen.

## 3.5 Anhang

Dieser Teil der Arbeit, wie auch Deck- und Titelblatt, sowie das Inhaltsverzeichnis fallen nicht die Zählung für die Seitenvorgaben. Von den hier möglichen Abschnitten sind nur das Quellen- und Literaturverzeichnis sowie die Erklärungen zur Arbeit verpflichtend.

#### 3.5.1 Quellen- und Literaturverzeichnis

Wenn Sie fremde Arbeiten als Grundlage für Ihre eigene Arbeit nehmen, dann müssen Sie das kenntlich machen. Wichtig ist auch, dass der Leser Ihre Quellen selbst beurteilen und verifizieren kann.

Welche Informationen Sie dabei aufführen müssen und wie das in LATEX funktioniert, wird in Abschnitt 6.10 ab Seite 28 gezeigt.

#### 3.5.2 Bilder, Diagramme, Tabellen, Listings, Struktogramme, etc.

Haben Sie für Ihre Arbeit viele tolle Bilder gemacht und/oder Ihre Daten in endlos vielen Diagrammen dargestellt? Haben Sie akribisch viele Daten gesammelt, die Sie in riesigen Tabellen zusammengefasst haben? Oder haben Sie einen Algorithmus entworfen, dessen aufwendigen Programmcode und Riesenstruktogramm Sie unbedingt in Ihrer Arbeit zeigen wollen? Dann ist das hier der richtige Platz. All das gehört nicht in den Haupteil der Arbeit. Diese Elemente sollten Sie nur einsetzen, wenn Sie sehr wichtig sind oder Sie etwas direkt damit zeigen wollen und es ohne diese Elemente nicht geht. Kürzen Sie, wenn möglich, die Informationen auf das Wesentliche.

#### 3.5.3 Danksagung

Hat Sie jemand stark bei der Arbeit unterstützt, finanziert (z.B. die Eltern), motiviert (z.B. ein Freund/eine Freundin), informiert oder die Arbeit Korrektur gelesen? Vielleicht wollen Sie sich auch bei Ihrem Professor einschmeicheln. Dann bedanken Sie sich doch bei all den Leuten, die Ihnen geholfen haben. Ist aber keine Zwang, denn Dank sollte keine Pflicht sein, sondern eine Herzensangelegenheit sein. Für Hausarbeiten ist eine Danksagung allerdings unüblich.

#### 3.5.4 Erklärungen zur Arbeit

#### Versicherung der selbständigen Anfertigung der Facharbeit

Hiermit erkläre ich, dass ich die vorliegende Facharbeit selbständig angefertigt, keine anderen als die angegeben Hilfsmittel benutzt und die Stellen der Facharbeit, die im Wortlaut oder im wesentlichen Inhalt aus anderen Werken entnommen wurden, mit genauer Quellenangabe kenntlich gemacht habe. Verwendete Informationen aus dem Internet sind dem Fachlehrer vollständig als Ausdruck bzw. digital zur Verfügung gestellt worden. Ort, Datum Unterschrift

#### Veröffentlichungseinverständnis

Hiermit erkläre ich, dass ich damit einverstanden bin, wenn die von mir verfasste Facharbeit der schulinternen Öffentlichkeit zugänglich gemacht wird. Ort, Datum Unterschrift

## 3.6 Planung

Am Anfang der Planung steht natürlich die Fragestellung. Dabei sollte man auf ein paar häufige Fehler achten. Typische Ja/Nein-Fragen sollte man vermeiden. Zu allgemeine Formulierungen ergeben ein zu großes Gebiet, das untersucht werden muss. Ihre Frage sollte auf stabilen Fakten beruhen. Vermeiden Sie also Aussagen, für die es keinen Beleg gibt. Und versuchen Sie nicht schon bei der Fragestellung das Ergebnis festzulegen und den Leser zu beeinflussen. Das können Sie Clickbait-Seiten und der Boulevard-Presse überlassen. Eine Übersicht über häufige Fehler bietet Tabelle 1.

Eine Hilfe zur Strukturierung einer wissenschaftlichen Arbeit bietet das IMRaD-Format (Introduction, Material/Method, Result and Discussion). Die Abbildung 2 auf Seite 12 zeigt das Trichtermodell dieser Formats. Am Anfang der Arbeit gehen Sie vom Allgemeinen zu Speziellen und arbeiten dann die Fragestellung über den Gegenstand bzw. Material ab. Die Methode ergibt sich aus den beiden vorherigen Punkt und wird im nächsten Schritt beschrieben. Am Schluss stellen Sie das Ergebnis dar, um dann in der Diskussion die Ergebnisse in Hinblick auf Forschungsfrage und Relevanz zu bewerten und einen Ausblick zu geben. Dabei gehen Sie vom Speziellen zum Allgemeinen vor.

A 3.1. Skizzieren Sie anhand der Abbildung 2 den Aufbau Ihrer Arbeit.

A 3.2. Entwickeln Sie Ihre Forschungsfrage mit Hilfe des Arbeitsblatts 8.1 auf Seite 33.

## 4 Recherche und Informationsquellen

Informationen sind die Basis für neues Wissen. Ohne diese Informationen sind Forscher nicht in der Lage erfolgreich zu forschen. Auch Sie sind bei Ihren Haus- und Facharbeiten auf Informationen angewiesen. Aber wie kommt man an diese Informationen heran?

## 4.1 Wissenschaftliche Publikationen

Für einen Wissenschaftler ist es notwendig zu publizieren um sich einen Ruf zu erwerben. Dies ist wichtig für die Suche nach einer Stelle und wenn man eine feste Stelle hat, dann ist es notwendig Drittmittel für die Forschung einzuwerben. Oft werden auch Forschungsmittel an eine bestimmte Anzahl von Publikationen gebunden.

Erste Wahl bei der Veröffentlichung sind wissenschaftliche Zeitschriften (Journale). Hier kann jeder einen Artikel (Aufsatz) einreichen, wenn er bereit ist für die Veröffentlichung zu zahlen. Um die Qualität der Zeitschrift zu gewährleisten, werden die Artikel einem Peer-Review-Verfahren unterzogen. Dabei prüfen andere Wissenschaftler die Qualität und Richtigkeit des Artikels. Diese Journale können wie normale Zeitschriften bezogen werden. Es ist möglich einzelne Ausgaben zu beziehen, eine Jahres-Abonement abzuschließen oder auch einzelne Artikel zu beziehen. Allerdings sind solche Zeitschriften auch nicht billig. Z.B. kostet 2016 der

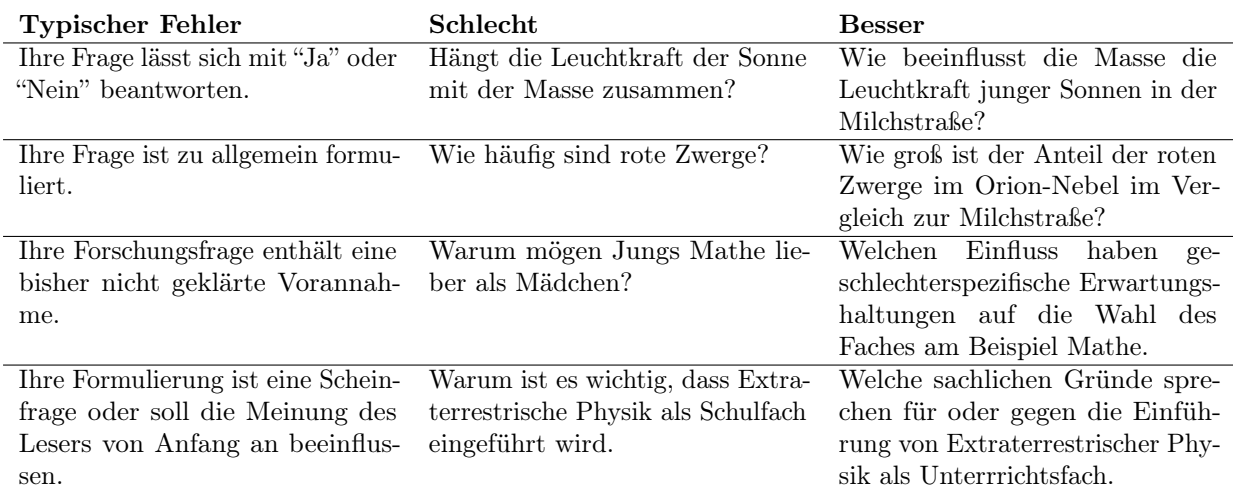

Tabelle 1: Häufige Fehler bei der Fragestellung

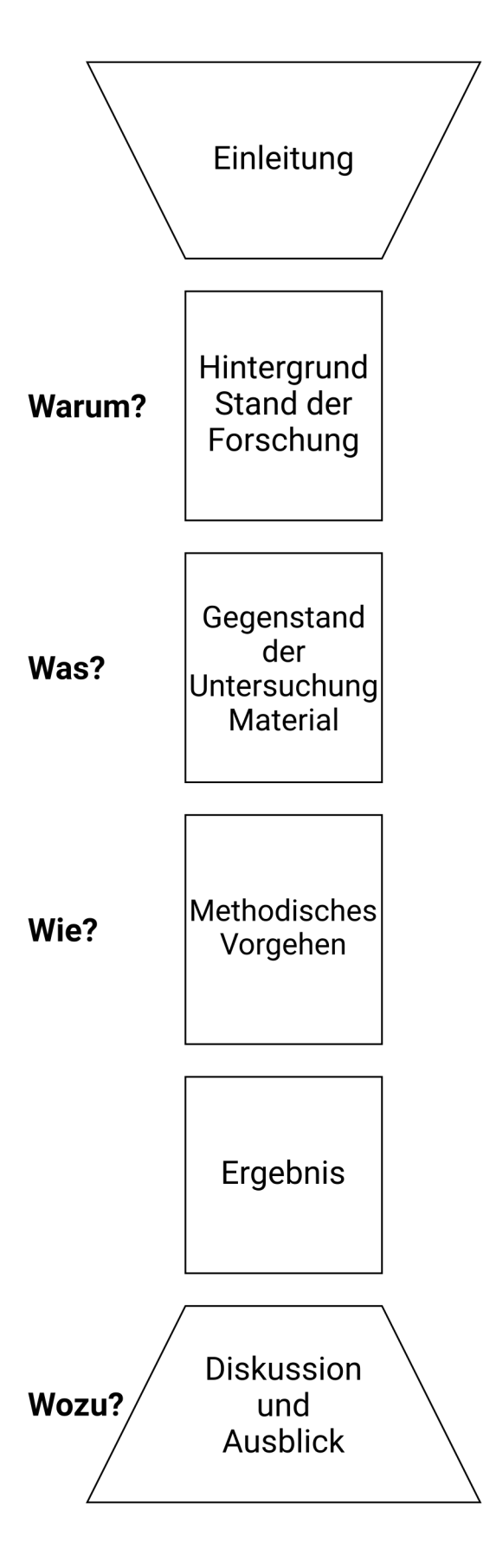

Abbildung 2: Struktur eines wissenschaftlichen Projektes - Warum untersuche ich was wie wozu?

#### 4.1 Wissenschaftliche Publikationen 13

Zugriff auf ein Jahr "The European Physical Journal E" aus dem Springer Verlag als elektronisches Dokument 149 €. Einzelne Artikel aus wissenschaftlichen Zeitschriften können zwischen 20 und 40 Dollar kosten. Dies sind natürlich enorme Kosten für den Zugang zu Informationen für einzelnen Personen. An Universitäten halten daher die Bibliotheken eine große Sammlung von wissenschaftlichen Zeitschriften vor. Als Mitarbeiter und Student kann man dann kostenlos die Zeitschriften einsehen und meistens auch für den eigenen Gebrauch kopieren. Auch als Schüler kann man oft die Universitätsbibliotheken benutzen und sogar einen Ausweis bekommen.

Artikel können nicht nur in Zeitschriften veröffentlicht werden. Zu großen Konferenzen ist es üblich einen Sammmelband mit Artikel zu den Vorträgen herauszubringen. Diese Art der Veröffentlichung hat für den Autoren den Vorteil, dass er nicht dafür zahlen muss. Diese Sammmelbände sind dann als normale Bücher über den Buchhandel oder als e-Paper erhältlich. Auch diese Artikel werden oft einem Peer-Review-Verfahren unterzogen, der als Qualitätskontrolle fungiert.

Monographien sind Bücher, die sich mit einem speziellen wissenschaftlichen Thema auseinandersetzen und sich gezielt einer Fragestellung widmen. Die Anzahl der Autoren ist dabei nicht begrenzt, wobei die Autoren möglichst am gesamten Werk beteiligt waren. Waren Sie gezielt nur für Kapitel zuständig, dann redet man eher von einem Sammelband. Im Prinzip kann man die Monographie als wissenschaftlichen Aufsatz im Buchformat bezeichnen. Ist das Themengebiet sehr weit gefasst, dann redet man eher von einem Handbuch. Der Übergang zum Lehrbuch ist fließend. Von einem Lehrbuch redet man in der Regel, wenn sich das Werk an Studenten richtet, von einer Monographie, wenn die Zielgruppe andere Wissenschaftler sind.

Wenn Sie keinen Zugang zu einer Universitätsbibliothek haben, dann können manche Bücher oder Artikel auch über die Fernleihe der örtlichen Bücherei bzw. Bibliothek bezogen werden. Über die Arbeitsweise der Fernleihe erkundigen Sie sich bitte vor Ort in Ihrer Bücherei bzw. Bibliothek.

Eine weitere kostenpflichte Möglichkeit sich fehlende Literatur zu beschaffen sind Dokumentenlieferdienste. Die bekanntesten deutschen Dokumentenlieferdienste sind:

- subito e.V. : https://www.subito-doc.de/
- TIB-Dokumentlieferung : https://www.tib.eu/de

Die Preise von wissenschaftlichen Fachmagazinen sind zum Teil so hoch, dass Wissenschaftler und Universitäten aus ärmeren Ländern sich den Zugang zu diesen nicht leisten können. Aus diesem Grund hat Alexandra Elbakyan aus Kasachstan 2011 die Schattenbibliothek Sci-Hub gegründet, die Fachartikel, die sonst hinter einer Paywall stehen, online zugänglich macht. Dies ermöglicht auch Menschen aus ärmeren Ländern den Zugriff auf die neuesten Forschungsergebnisse. Allerdings ist die Rechtmäßigkeit dieser Schattenbibliotheken stark umstritten.

#### 4.1.1 Digital Object Identifier

Bei den meisten heutigen Fachartikeln findet man eine Zeichenkette, die mit "doi:" beginnt. Dabei handelt es sich um den Digital Object Identifier dieses Artikels. Der DOI soll ein eindeutiger digitaler Identifikator für abstrakte, digitale und physische Objekte sein. Durchgesetzt hat er sich nur bei den Online-Artikeln wissenschaftlicher Fachmagazine. Ziel der DOI ist es über längere Zeit einen Zugriff auf das Objekt bzw. den Fachartikel zu gewährleisten. Im Internet gibt es das Problem der toten Links. Wenn eine Website komplett umgestaltet wird, kann es zu vollkommen anderen Verzeichnisstrukturen kommen und alte Links zeigen dann in die Leere. Die DOIs werden zusammen mit dem aktuellen Link in Datenbanken gespeichert. Ändert sich der Link zu dem Artikel, dann soll auch die Datenbank aktualisiert werden, so dass immer noch auf den Artikel zugegriffen werden kann.

Die DOIs gibt es in der Form des Uniform Resource Identifier. Sie starten mit der Zeichenfolge doi: und haben die Form doi:10.ORGANISATION/ID. Die Organisation bekommt von der DOI Zentrale eine Nummer zugewiesen. Die ID kann von der Organisation für den Artikel selber frei gewählt werden.

So verweist doi:10.1029/2011JE004010 auf einen Artikel im Journal of Geophysical Research von Andrew J. Dombard et al.

Gibt man nun die URL https://doi.org/10.1029/2011JE004010 im Browser ein, dann landet man auf der Webseite, auf der man den Artikel herunterladen kann. Eventuell muss für den Download auch bezahlt werden.

Mit der DOI ist auch eine Suche in anderen Suchmaschinen wie z.B. DuckDuckGo möglich.

### 4.1.2 Englisch

Schon aufgefallen? Fast alle wichtigen Publikationen werden in Englisch geschrieben. Also muss man zumindestens Englisch lesen können. Kein Problem? Der erste Kontakt mit echten wissenschaftlichen Publikationen führt schnell zu einer Ernüchterung. Es gibt so viele neue Vokabeln, dass die Texte im ersten Augenblick unleserlich sind.

Keine Panik! Die Anzahl der im Fachgebiet verwendeten Vokabeln ist begrenzt. Bereits nach kurzer Zeit hat man die gebräuchlichsten Vokabeln drauf. OK, oft muss jetzt nur noch verstehen, was sie eigentlich bedeuten.

Natürlich stehen Ihnen heute viele Hilfsmittel zur Verfügung, um sich das Leben beim Übersetzen zu erleichtern. Im WWW finden Sie z.B. Übersetzer, Wörterbücher und Vokabeltrainer.

Google-Übersetzer (https://translate.google.de/) Die erste Website, die einem dazu einfällt, ist natürlich Google. Der Google-Übersetzer war eines der ersten Projekte, die einigermaßen vernünftige Ergebnisse bei der automatischen Übersetzung erzielen konnten. Die Übersetzung von Englisch nach Deutsch ist heute akzeptabel. Zumindestens den Sinn des englischen Textes kann man erfassen. Ein Vorteil ist die Möglichkeit ein Bild vom Text zu machen und ihn dann übersetzen zu lassen.

DeepL (https://www.deepl.com) Ein neues Projekt ist DeepL, dass eine KI benutzt, um den Text "zu verstehen". DeepL übersetzt nicht nur den aktuellen Satz, sondern versucht auch eine Verbindung zum vorhergehenden und folgenden Satz herzustellen. Auch hier sind die Ergebnisse nicht perfekt, aber die Qualität empfinde ich besser als bei Google-Übersetzer. Neben der Direkteingabe gibt es auch die Möglichkeit Word-(.docx)- und PowerPoint-(.pptx)-Dateien in den Übersetzer zu ziehen.

Mit Linguee bietet DeepL auch ein Wörterbuch an um gezielt einzelne Begriffe nachzuschlagen.

leo.org (dict.leo.org) Ein weiteres gutes Wörterbuch ist leo.org. Interessant bei leo.org ist die Möglichkeit nachgeschlagene Wörter direkt in einem Vokabeltrainer zu speichern. Damit ist das Lernen natürlich sehr komfortabel. Dazu müssen Sie sich nur bei leo.org anmelden. Dann erstellen Sie einen Ordner für Ihr Thema und in diesem Ordner einen Wortschatz. Der Wortschatz wird auf aktiv gestellt. Nun erscheint bei der Suche im Wörterbuch bei jedem Begriff das Diskettensymbol. Damit können Sie das Wort in dem aktuellen Wortschatz abspeichern. Wenn Sie alle Worte gefunden haben, dann können Sie mit dem Trainer Ihren neuen Wortschatz trainieren.

## 4.2 Open Access

Beschränkt wird der Zugang durch die Art und Weise wie heute Wissenschaftler ihre Fortschritte veröffentlichen. Klassisch erfolgt dies durch wissenschaftliche Zeitschriften und Journale. Heute müssen die Autoren für eine Veröffentlichung vierstellige Beträge bezahlen. Der Zugang zu den Artikeln ist dann aber nicht frei, sondern pro Artikel sind dann schon mal 30 Dollar oder mehr zu zahlen. Für einen Jahrgang einer renommierten Zeitschrift müssen Bibliotheken schon fünfstellige Beträge bezahlen. Als Initiative für freien Zugang zu wissenschaftlichen Materialien hat sich in den letzten Jahren der sogenannte Open Access entwickelt. Open Access bezeichnet den freien Zugang zu Daten und Veröffentlichungen. Die Weitergabe dieser Informationen erfolgt in der Regel elektronisch.

Im Prinzip könnten die Forscher ihre Ergebnisse auch einfach auf Ihrer Homepage veröffentlichen. Da hier aber keine Qualitätskontrolle erfolgt, werden die Aufsätze nicht als Veröffentlichungen von der wissenschaftlichen Welt anerkannt. Daher haben sich auch im Bereich Open Access sich wissenschaftliche Zeitschriften etabliert. Auch hier zahlt der Autor für die Veröffentlichung seines Aufsatzes Geld an den Herausgeber des Journals. Dieser läßt den Artikel aufbereiten, einem Peer-Review-Verfahren unterziehen und stellt ihn dann auf seiner Journal-Homepage zum Herunterladen bereit. Dabei bekommt der Artikel oft auch eine eindeutige Dokumentenidentifizierungsnummer und wird in zentrale Datenbanken eingepflegt.

Open Access beschränkt sich nicht nur auf Aufsätze. Es gibt sogar Bücher, die frei verfügbar sind. Auch manche Messdaten sind frei verfügbar. So bietet z.B. die NASA eine Auswahl ihrer von Satelliten gewonnen Daten im Internet zum freien Herunterladen an.

In manchen Fachbereichen ist es üblich vor der Veröffentlichung des Artikels in einer Zeitschrift den Artikel als sogenannten Preprint anderen Kollegen zur Verfügung zu stellen. Oft haben die Autoren die Preprints auch

#### 4.2 Open Access 15

auf ihre Webseite oder die Webseite des Instituts oder der Universität elektronisch kostenlos zur Verfügung gestellt. So sammelt das Projekt arXiv Preprints aus dem Bereich Physik und stellt sie elektronisch frei zur Verfügung.

#### 4.2.1 Zentrale Verzeichnisse

Seiten wie Open-Access.net und Open Access Directory beschäftigen sich generell mit dem Themen Open Access. Sie bieten einen Einstieg in die Thematik und auch Links zu OA-Quellen. Daneben gibt es Suchmaschinen für Artikel, Bücher und Repositorien (Quelle).

#### Open Access (OA) (http://open-access.net)

OA ist eine deutschsprache Seite, die sich mit dem Thema Open-Acces beschäftigt. So kann man speziell über die Entwicklung von Open Access in verschiedenen Fächern informieren.

### Open Access Directory (OAD) (http://oad.simmons.edu)

Das OAD ist ein Wiki, dass sich mit der Thematik Open Access beschäftigt. Ein guter Startplatz um sich mit der Materie zu beschäftigen.

#### Directory of Open Access Journals (DOAJ) (https://doaj.org/)

Das DOAJ ist das zentrale Verzeichnis von über 9 000 Journalen. Davon sind über 6 000 auf Artikelebene durchsuchbar. Insgesamt stehen über 2 Millionen Artikel zur Verfügung. Aber aufgepasst: Nicht alle hier geführten Artikel sind auch frei zugänglich. Vermutlich waren die Artikel früher frei zugänglich und wurden später kostenpflichtig.

#### Directory of Open Access Books (DOAB) (http://doabooks.org/)

Das DOAB ermöglicht die Suche nach über 5 000 frei zugänglichen akademischen Büchern, die einem Peer-Review unterzogen worden.

#### The Directory of Open Access Repositories (OpenDOAR) (http://opendoar.org)

Das OpenDoar ist ein Verzeichnis der frei zugänglichen akademischen Repositorien (engl. repositorie: Quelle, Lager, Magazin, Fundgrube). Hier kann man z.B. nach Universitäten suchen, die Artikel zur Verfügung stellen oder nach anderen wissenschaftlichen Einrichtungen mit frei zugänglichen Veröffentlichungen.

#### 4.2.2 Akademische Quellen

Neben OA-Journalen bieten auch viele akademische Institutionen Aufsätze und Arbeiten wie Dissertationen und Habilitationen auf eigenen Dokumentenservern an. Manche bieten auch den direkten Zugriff auf wissenschaftliche Rohdaten.

#### Akademie der Wissenschaften zu Göttingen (AdW) (http://adw-goe.de/)

Die Digitale Bibliothek der Akademie der Wissenschaften zu Göttingen knüpft an die seit 1739 erscheinenden "Göttingische Zeitungen von Gelehrten Sachen" an. So kann man hier zum Beispiel die Texte von Vorträgen erhalten. Als Beispiel sei genannt der Vortrag von Bert Hülldobler: Der Superorganismus der Blattschneiderameisen.

#### arXiv (https://arxiv.org/)

Schon seit 1991 gibt es das elektronische Repositorium arXiv, das Preprints von Artikeln aus dem Bereich der Physik zur Verfügung stellt.

#### Multimedialer Archiv- und Publikationsserver der Christian-Albrechts-Universität zu Kiel (MACAU) (http://macau.uni-kiel.de/)

Die Seite bietet den Zugriff auf die elektronischen Publikationen von Dissertationen, Habilitationsschriften, Kongressbeiträgen, Zeitschriftenaufsätze, Working Papers etc., die von Angehörigen der CAU Kiel verfasst oder mitverfasst worden sind.

#### 4.3 Publikationssuchmaschinen 16

#### NASA-Funded Research Results (https://www.nasa.gov/open/researchaccess)

Die NASA stellt Artikel und Daten, die von ihr finanziert worden sind, kostenlos zur Verfügung. Zu finden sind diese im sogenannten PubSpace.

National Center for Biotechnology Informationen (https://www.ncbi.nlm.nih.gov/) Das NCBI bietet den Zugriff auf biomedizinische und genomische Informationen.

#### 4.2.3 Verlage

Neben den Verlagen, die sich auf OA-Journale spezialisiert haben, bieten sogar manche klassichen Verlage einzelne Artikel als Open Access an oder haben sogar ganze OA-Journale herausgebracht.

#### Elsevier (http://www.sciencedirect.com/)

Der Verlag Elsevier gehört zu den größten Anbietern von akademischen Zeitschriften, der als nicht ganz billig ist. Über ScienceDirect kann man nach Artikeln suchen. Auch hier kann man OA-Artikel finden. Mann muss nur in den Suchergebnissen den Filter auf Open-Access-Artikel stellen.

MDPI (Multidisciplinary Digital Publishing Institute) (http://www.mdpi.com) ist ein akademischer OA-Herausgeber, dessen Zentrale in Basel in der Schweiz liegt.

#### SpringerOpen (http://www.springeropen.com/)

Auch der renomierte Springer-Verlag (nicht der mit der Bildzeitung und dem Stern) hat seit 2010 auf das Pferd Open-Access gesetzt und bietet OA-Journale an.

#### 4.2.4 Open Access Journale

#### Biologie

- Biology Open Access Biological Sciences Journal (http://www.mdpi.com/journal/biology) Biology (ISSN 2079-7737; CODEN: BBSIBX) ist ein internationales, peer-reviewed OA-Journal für biologische Forschung, das vierteljährlich online vom MDPI veröffentlicht wird.
- Biology Open (http://bio.biologists.org/) Herausgeber: The Company of Biologists
- Open Biology (http://rsob.royalsocietypublishing.org/) Herausgeber: The Royal Society Publishing

#### 4.2.5 Youtube und Co.

In der heutigen Zeit nutzen viele Leute Youtube als frei zugängliche Informationsquelle. Man kann sich schön über ein Thema berieseln lassen und, wenn man Glück hat, gute Animationen sehen. Um einen ersten Eindruck über das Thema zu gewinnen, ist Youtube eigentlich nicht schlecht. Da aber jeder Filme bei Youtube reinstellen kann und das auch noch anonym, gibt es ein Problem mit der Einschätzung der Qualität dieser Filme. Denn so mancher Film enthält Fehler, da die Macher die Sache selber nicht ganz verstanden haben. Daher sind Youtube-Videos selten zitierfähige Quellen und gehören nicht ins Literaturverzeichnis. Sie können gerne als Sehempfehlung erwähnt werden.

#### 4.3 Publikationssuchmaschinen

#### BASE Bielefeld Academic Search Engine (https://base-search.net)

Eine Suchmaschine für wissenschaftliche Web-Dokumente der Universitätsbibliothek Bielefeld. Die Datenbank umfasst über 240 Millionen Dokumente aus über 8 300 Quellen. (Stand August 2020)

#### 4.4 Websites 17

#### Crossref (https://search.crossref.org/)

Suchmaschine für die Metadaten von Artikel, Bücher, Normierungen, Datensätze und mehr. (ca. 120 Millionen, Stand September 2020)

## 4.4 Websites

Inzwischen gibt es auch viele Webseiten, die Informationen zu wissenschaftlichen Themen zur Verfügung stellen.

Als erstes fällt einem natürlich eine Seite ein:

Wikipedia (https://www.wikipedia.de/) Als Quelle ist die Wikipedia weniger geeignet. Als Startpunkt einer Recherche und um einen schnellen Überblick zu bekommen, ist die Wikipedia sehr gut geeignet.

Internet Archive (https://archive.org/) ist eine nicht kommerzielle, freie Bibliothek. Hier bekommt man nicht nur freie Bücher und Zeitschriften, sondern kann sich auch normale Bücher stundenweise "ausleihen". Der Schwerpunkt liegt hier auf englischsprachigen Büchern.

## 4.4.1 Weltraumforschung

ESA (https://www.esa.int/) Um die Weltraumforschung in Europa kümmert sich die ESA.

NASA (https://www.nasa.gov/) Beim Thema Weltraumforschung kommt man um die Website der NASA nicht herum.

NASA Science (https://science.nasa.gov/) Ziel dieser Seite ist es Wissenschaft einer großen Masse näher zu bringen. Sie enthält u.a. Informationen für Lehrende und Lernende.

## 5 Zitieren

Selbstverständlich müssen Sie alle verwendeten Quellen im Literaturverzeichnis aufführen. Wenn Sie auf eine solche Quelle zurückgreifen, müssen Sie es durch die Angabe der Quelle belegen. Dabei ist es egal, ob die Quelle im Wortlaut zitiert wurde oder nur dem Sinn nach, z.B. durch eine Zusammenfassung, als Vorlage diente. Dies ist wichtig um zwischen fremden und den eigenen Gedanken des Autoren unterscheiden zu können.

Sollten Sie die Angabe der Quelle unterlassen, dann kann die ganze Arbeit oder Teile davon als Plagiat gewertet werden. Und glauben Sie bitte nicht, dass Ihr Referent zu dumm oder faul ist Suchmaschinen zu benutzen. Wir haben Zugriff auf Suchmaschinen und sind bereit sie einzusetzen.

Sollten die Arbeit vollständig oder teilweise ein Plagiat sein, dann liegt ein Täuschungsversuch vor. Nach [Kultusministerium, 2013] "entscheidet die Fachlehrkraft je nach Schwere des Falles, ob die Arbeit gleichwohl bewertet, die Wiederholung angeordnet oder die Note "ungenügend" erteilt wird."

## 5.1 Wörtliche Zitate

Wortwörtliche Zitate werden durch Anführungszeichen eingeschlossen. Hinter das Zitat kommt die Quellenangabe in eckigen Klammern.

Befinden sich im zitierten Text ebenfalls Anführungszeichen, so werden diese durch einfache (halbe) Anführungszeichen ersetzt.

Hat das Zitat einen größeren Umfang, so dass es einen oder mehreren Absätzen entspricht, so kann durch das Einrücken des Zeilenanfangs nach rechts und durch die Wahl eines kleineren Zeilenabstands und einer kleineren Schrift es deutlich gekennzeichnet werden. Dann entfallen die Anführungszeichen, da das Zitat deutlich erkennbar ist.

### 5.2 Indirekte Zitate

In der Naturwissenschaft sind wörtliche Zitate eher seltener zu finden. Häufiger werden aber gerade im theoretischen Teil gerne Ergebnisse anderer Autoren zusammengefasst und komprimiert dargestellt. Auch dies stellt ein Zitat dar. Daher ist auch hier durch eine Quellenangabe zu zeigen, dass Sie als Autor zwar die Ergebnisse zusammengefasst, aber nicht selber zu diesen Ergebnissen gekommen sind. Durch die Quellenangabe ist der Leser auch in der Lage die gegebenen Informationen zu verifizieren. Fehlen solche Angaben in einer Argumentation, dann sind solche Informationen nur mit äußerster Vorsicht zu genießen.

Kennzeichnen können Sie komplette Absätze oder Abschnitte z.B. durch am Ende aufgeführt Quellenangaben. Im einfachsten Fall schreiben Sie die Quellenangabe in eckigen Klammern direkt dahinter oder ergänzen sie mit einem oder mehreren Worten, wobei das Ganze in runde Klammern gesetzt wird. Bei größeren Werken ist es sinnvoll auch die Seite bzw. die Seiten anzugeben, auf denen Lesenden die Information finden können. Übrigens meint die Angabe "Seite 42f" die Seiten 42 und 43. Die Angabe "Seite 43ff" meint die Seite 42 und eine unbestimmte Anzahl folgender Seiten. Natürlich kann auch das Kapitel in einem Buch als Hinweis angegeben werden.

- ... [Kopka, 2002a].
- ... (nach [Kultusministerium, 2013]).
- ... (siehe [Botermans, 1983]).
- ... (siehe [Kopka, 2002a], S. 122).
- ... (gezeigt in [Kopka, 2002b], Kapitel 2).
- ... (gezeigt in [Botermans, 1983], [Kopka, 2002a] und [O'Conner, 1992]).

Auch einleitende Sätze können zur Quellenangabe verwendet werden.

- Nach [Ebel und Bliefert, 1994] ...
- Wie in [Ebel und Bliefert, 1994] beschrieben ...
- Erstmalig in [Ebel und Bliefert, 1994] diskutiert [erwähnt, beschrieben, ...] ...

Beziehen Sie sich möglichst auf die Quelle und nicht auf den Autoren. Dies sollten Sie nur machen, wenn der Autor eine für dieses Gebiet herausragende Rolle spielt oder sich direkt mit dem Autoren und seiner Forschung beschäftigt wird. Text wie z.B.

- Professor Phisigma schreibt in seinem Artikel, dass ...
- P. Phisigma ergänzt hier: ...
- Zu ... schreibt P. Phisigma: ...

klingen sehr nach einer Inhaltsangabe. Vor allem wird nicht klar, aus welcher der Veröffentlichungen des Autoren diese Information stammt.

## 6  $\text{LFT}_{\text{F}}$ X

"Wieso LATEX? Ich kann doch meine Arbeit auch mit Word schreiben." Richtig. Können Sie. Aber Sie sind doch im Seminarfach um etwas Neues zu lernen, was sonst in der Schule nicht unterrichtet wird. LATEX ist in der akademischen Welt besonders in Mathematik und den Naturwissenschaften weit verbreitet und folgt einem anderen Ansatz als die bekannten Textverarbeitungsprogramme.

Egal ob Sie mit LATEX oder einem anderen Programm Ihre Arbeit erstellen. denken Sie bitte daran jedesmal, wenn Sie die Tagesarbeit an Ihrer Publikation beenden, eine Sicherungskopie zu erstellen.

Als erstes erstellen Sie ein Verzeichnis für Ihr Dokument. Da ein LATEX-Dokument aus mehreren Dateien besteht, ist es sinnvoll für jedes Dokument ein eigenes Verzeichnis zu verwenden.

#### 6.1 Grundgerüst eines L<sup>AT</sup>EX-Dokuments

```
\documentclass[a4paper,10pt]{article}
```

```
\usepackage[utf8]{inputenc} % Zeichensatzcodierung
\usepackage[T1]{fontenc} % Richtige Worttrennung
```
\usepackage[ngerman]{babel} % Deutsche Schreibweisen

% Dokumentparameter \title{Beispieldokument für die Einführung in \LaTeX} \author{Ole Vanhoefer} % Wird das Datum weggelassen, erscheint automatisch das aktuelle Datum. \date{Heute}

\begin{document}

\maketitle

\begin{abstract} Dieser Bereich ist gut geeignet für eine kurze Zusammenfassung! \end{abstract}

\section{Der erste Abschnitt}

Lorem ipsum dolor sit amet, consetetur sadipscing elitr, sed diam nonumy eirmod tempor invidunt ut labore et dolore magna aliquyam erat, sed diam voluptua. At vero eos et accusam et justo duo dolores et ea rebum. Stet clita kasd gubergren, no sea takimata sanctus est Lorem ipsum dolor sit amet. Lorem ipsum dolor sit amet, consetetur sadipscing elitr, sed diam nonumy eirmod tempor invidunt ut labore et dolore magna aliquyam erat, sed diam voluptua. At vero eos et accusam et justo duo dolores et ea rebum. Stet clita kasd gubergren, no sea takimata sanctus est Lorem ipsum dolor sit amet.

Lorem ipsum dolor sit amet, consetetur sadipscing elitr, sed diam nonumy eirmod tempor invidunt ut labore et dolore magna aliquyam erat, sed diam voluptua.

\section{Der zweite Abschnitt}

Lorem ipsum dolor sit amet, consetetur sadipscing elitr, sed diam nonumy eirmod tempor invidunt ut labore et dolore magna aliquyam erat, sed diam voluptua.

Lorem ipsum dolor sit amet, consetetur sadipscing elitr, sed diam nonumy eirmod tempor invidunt ut labore et dolore magna aliquyam erat, sed diam voluptua.

\end{document}

Fülltexte zum Ausprobieren findet man unter http://www.loremipsum.de/.

#### 6.2 Formatierungen für die Haus- und Facharbeit

\documentclass[a4paper,12pt,titlepage]{article}

```
\usepackage[utf8]{inputenc} % Zeichensatzcodierung
\usepackage[T1]{fontenc} % Richtige Worttrennung
\usepackage[ngerman]{babel} % Deutsche Schreibweisen
% Seitenformatierung
\usepackage{geometry}
\geometry{left=30mm, right=50mm, top=20mm, bottom=25mm}
% Zeilenabstand
\usepackage[onehalfspacing]{setspace}
```
% Seitenstil

#### 6.3 Titelseite gestalten 20

\pagestyle{headings}

```
% Dokumentparameter
\title{Beispieldokument für die Einführung in \LaTeX}
\author{Ole Vanhoefer}
% Wird das Datum weggelassen, erscheint automatisch das aktuelle Datum.
\date{Heute}
```
\begin{document}

\maketitle

```
\begin{abstract}
Dieser Bereich ist gut geeignet für eine kurze Zusammenfassung!
\end{abstract}
```
\tableofcontents

\newpage

```
\section{Der erste Abschnitt}
```
[...]

### 6.3 Titelseite gestalten

Wenn man mehr Informationen auf der Titelseite unterbringen will, als L<sup>AT</sup>FX vorsieht, dann kann man auch seine eigene Titelseite gestalten. Dies ist vor allem dann wichtig, wenn man z.B. auch Bilder auf der Titelseite integrieren will. Das folgenden Codeschnipsel zeigt eine für die Hausarbeit bzw. Facharbeit geeignete Titelseite.

Wenn Bilder in der Arbeit verwendet werden sollen, dann muss das Paket graphicx eingebunden werden. [...]

\usepackage{graphicx} % Einbinden von Bildern

```
\begin{document}
```

```
\begin{titlepage}
\centering \large
~ \forallill
Facharbeit zum Seminarfach\\
\textbf{Integriertes Lernen}
\vfill \vfill
{\Large Pfiffikus Pfinn Pfingsten}
\vfill
\textbf{\Huge Das Liebesleben der roten Waldameise}
\vfill \vfill \vfill
\includegraphics[width=0.5\textwidth]{Logo_Athenaeum_2014.jpg}\\
Gymnasium Athenaeum in Stade
\vfill
\begin{tabular}{ll}
 Betreuer: & Ole Vanhoefer\\
 Ausgabe des Themas: & 28. Januar 2015\\
 Abgabe der Facharbeit: & 14. März 2015\\
\end{tabular}
\vfill
\end{titlepage}
```

```
\begin{abstract}
Dieser Bereich ist gut geeignet für eine kurze Zusammenfassung!
\end{abstract}
```
[...]

Eine gute Einführung in LATEX bietet die Seite http://latex.tugraz.at/latex/tutorial der TU Graz.

### 6.4 Struktur

Jede größere Publikation besteht aus mehreren Abschnitten, die wiederum aus mehreren Abschnitten bestehen können. LATEXbietet hier eine einfache Möglichkeit mit Überschriften neue Abschnitte einzuleiten.

Die Abschnitte werden mit den section-Befehlen eingeleitet. Mit den Befehlen \section{}, \subsection{} und \subsection{} erhält man eine Tiefe von 3 Ebenen. Diese Abschnittsüberschriften werden laufend durchnummeriert.

```
\section{Einleitung}
...
\section{Die Untersuchung}
...
\subsection{Theorie}
...
\subsubsection{Mathematische Grundlagen}
...
\subsubsection{Physikalische Grundlagen}
...
\subsection{Durchführung}
...
\subsubsection{Alpha-Experiment}
...
\subsubsection{Betha-Experiment}
...
\subsection{Auswertung}
...
\section{Ausblick}
...
\section{Anhang}
...
```
Für weitere Ebenen der Abschnitte bieten sich \paragraph{} und \subparagraph{} an. Im Gegensatz zu den section-Befehlen erzeugen Sie keine eigene Überschrift mit Nummerierung, sondern setzen den Abschnittstitel nur fettgedruckt an den Anfang des ersten Absatzes.

Die Übersicht über die Abschnitte bietet das Inhaltsverzeichnis, dass mit dem Befehl \tableofcontents erzeugt wird. Denken Sie bitte daran, dass LATEX beim Interpretieren des Codes die Liste für die Abschnitte erzeugt. Diese kann dann erst beim nächsten Durchlauf für das Inhaltsverzeichnis verwendet werden. Daher lieber das Dokument zweimal durch den LATEX-Compiler schicken.

### 6.5 Einfacher Text

Auch beim Schreiben sollen Sie sich wenig Gedanken machen. Mehrfache Leerzeichen ignoriert LATEX einfach. Auch ein Zeilenumbruch im Quelltext ist für LATEX nur ein Leerzeichen. Wenn Sie Ihren Text mit Absätzen strukturieren möchten, dann ist das kein Problem. Machen sie einfach zwei Zeilenumbrüche hintereinander – also eine Leerzeile – und LATEX fügt dann einen Absatz ein.

Feste Zeilenumbrüche sollten Sie vermeiden. Manchmal sind sie aber notwendig, wie z.B. in Gedichten. Einen festen Zeilenumbruch erreichen Sie mit den Befehl \newline. Die kurze Version \\ ist einfacher, funktioniert aber nicht überall.

Anführungszeichen benutzt man z.B. für wörtliche Rede und Zitate. In LATEX gehören die doppelten Anführungszeichen zu den Steuerzeichen. Um Anführungszeichen zu setzen, benutzen Sie bitte für den Anfang das linksgeneigte Akzentzeichen und für das Ende das Abostroph jeweils in doppelter Ausführung: '' ... ''. Mit ' ... ' können Sie einfache Anführungszeichen erzeugen.

Mit dem Paket babel und der Option ngerman stehen Ihnen auch die deutschen Anführungszeichen zur Verfügung.

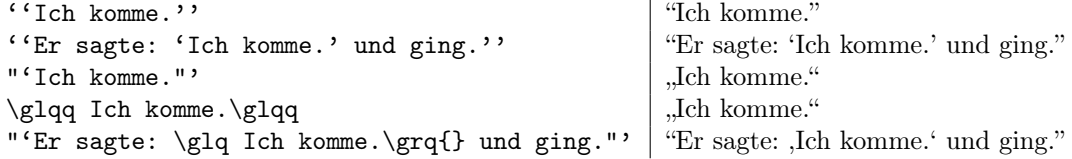

#### 6.6 Verweise

Es kommt vor, dass Sie auf Abschnitte in Ihrer Facharbeit verweisen wollen. Das könnte z.B. so aussehen: "Darauf gehe ich in Abschnitt 3.4 genauer ein." In diesem Falle ist es natürlich ungünstig, wenn man die Nummerierung per Hand eingibt. Sobald sich etwas in der Struktur ändert, stimmen die Nummern nicht mehr überein. Deshalb übernimmt LATEXfür Sie diese Arbeit. Sie müssen einfach nur die Stelle, auf die Sie sich beziehen wollen, mit einer Markierung – einem Label – versehen.

```
...
\subsection{Durchführung}
\label{ssec:durchfuehrung}
...
\subsubsection{Alpha-Experiment}
\label{sssec:alphaex}
...
\subsubsection{Betha-Experiment}
\label{sssec:bethaex}
...
```
Jetzt können Sie mit dem Befehl \ref{} auf diese Stelle verweisen.

```
Darauf gehe ich in Abschnitt~\ref{ssec:durchfuehrung} genauer ein.
```
Sie können mit dem Befehl \pageref{} sogar auf die Seitenzahl verweisen.

Das Alpha-Experiment wird auf Seite~\pageref{sssec:alphaex} beschrieben.

Diese Markierung gilt nicht nur für Abschnitte, sondern kann auch für Formeln (Abschnitt 6.7), gleitende Abbildungen (Abschnitt 6.8.2) und Tabellen (Abschnitt 6.9.1) verwendet werden.

#### 6.7 Formeln

Eine Stärke von LATEX ist die Möglichkeit mathematische Formeln darzustellen. Um eine Formel darzustellen, muss ihre Beschreibung in einer mathematischen Umgebung stehen.

Um eine Formel direkt in den fließenden Text einzubinden, verwendet man den Befehl \(\, \, \).

```
Mit Hilfe des Satzes von Pythagoras \langle (c<sup>2</sup> = a<sup>2</sup> + b<sup>2</sup>) können wir zeigen, dass ...
```
Das sieht dann so aus:

Mit Hilfe des Satzes von Pythagoras  $c^2 = a^2 + b^2$  können wir zeigen, dass ...

Möchten Sie eine eigene Zeile für die Formel reservieren, dann verwenden Sie die Umgebungen

\begin{equation} ... \end{equation}  $\setminus$   $[$   $\ldots$   $\setminus$   $]$ 

 $\sqrt{c^2} = a^2 + b^2$ 

Beide Versionen unterscheiden sich nur darin, dass die obere Version eine Formelnummer links von der Formel erzeugt, auf die mit Hilfe eines Labels im Text verwiesen werden kann. Dies könnte z.B. mit Nummerierung so aussehen:

\begin{equation} \label{equ:satzdespythagoras}  $c^2 = a^2 + b^2$ \end{equation}  $c^2 = a^2 + b^2$ (1) Und ohne Nummerierung so:

 $e^2 = a^2 + b^2$ 

#### 6.7.1 Konstanten, Variablen, Einheiten und Verknüpfungen

In Formeln werden Zahlen als Konstanten und einfache Buchstaben als Variablen angesehen. Es ist Standard, dass Variablen in der Schriftart Italic gesetzt werden. Konstanten werden in der Schriftart Roman gesetzt. Dies wird in der mathematischen Umgebung automatisch erledigt.

An mathematischen Symbolen können von der Tastatur verwendet werden:

$$
+ \, {\text{-}} = \, < \, > / : ! \; \text{'} \; | \; (\;) \; [\;]
$$

Für die Darstellung der geschweiften Klammern { } muss vor den Klammern ein Backslash gesetzt werden  $(\langle \{\ \rangle\})$ , da diese in LAT<sub>EX</sub> eine eigene Bedeutung haben.

Für das Malzeichen gibt es in LATEX zwei Möglichkeiten. Den Punkt, der als Multiplikationsoperator verwendet wird, wenn eine Variable im Spiel ist, wird durch den Befehl \cdot realisiert. Zwischen zwei Zahlen wird allerdings gerne das Kreuz verwendet, dass durch \times dargestellt wird.

 $\setminus$ [  $F_G = m \cdot cdot g$ = 2 \times  $10^6\, \mathrm{kg}$ \cdot 9,8\,\mathrm{N/kg}  $F_G = m \cdot g = 2.2 \times 10^6 \,\text{kg} \cdot 9.81 \,\text{N/kg}$ 

 $\setminus$ 

Einheiten in einer Formel werden auch in der Schriftart Roman dargestellt. Da LATEX nicht wissen kann, ob Sie mit dem Buchstaben eine Formel oder eine Einheit meinen, müssen Sie Einheiten selber in die Schriftart Roman setzen. Dafür können Sie den Befehl \mathrm{} oder \text{}, wenn Sie das Paket amsmath benutzen, verwenden.

Hoch- und Tiefstellung von Zeichen In mathematischen Formeln werden häufig Exponenten und Indizes verwendet. Diese sind hoch- bzw. tiefgestellte Zeichen in einem kleineren Zeichensatz. In LATEX werden dafür die Zeichen ^ und \_ verwendet.

 $\langle (x^2 \rangle)$   $x^2$  $\left(\frac{F_g}{\right)$   $F_g$   $\left(\frac{x_1^2}{2}\right)$ 

Soll mehr als ein Zeichen hoch- oder tiefgestellt werden, dann müssen diese mit der geschweiften Klammern eingeklammert werden. Bei der Verwendung von \mathrm{} erfolgt dies automatisch.

 $\(10^{-(-19)} \)$  10<sup>-19</sup>  $\(n_{i,j,k}\)$  n<sub>i,jk</sub>  $\(E_\mathrm{pot}\)$  E<sub>pot</sub> Mehrfache Hoch- und Tiefstellungen sind natürlich auch erlaubt.

 $\langle\langle\rangle\rangle$  (\mathrm{e}^{x^2}\)  $x^2$  $\setminus (x \cap \{n_1\})$   $x^{n_1}$  $\(E_{x_1^2^2}^{n_2} \cap \{n_k\})$  $\frac{n_k}{x_1^2}$ 

Die Befehle können nur im mathematischen Modus verwendet werden.

#### 6.7.2 Brüche, Wurzeln, Summen und Integrale

Brüche Will man in Textformeln kurze Brüche darstellen, dann kann man sich mit dem Zeichen / behelfen:  $\langle$ ((a+b)/2\) ergibt  $(a + b)/2$ . Für größere Brüche empfiehlt sich der Befehl:

\frac{Zähler}{Nenner}

 $\frac{2}{i}$ 

```
6.8 Graphiken und Bilder 24
\setminus[
  \frac{1}{2} + \frac{1}{4}= \frac{2+1}{4} = \frac{3}{4}\setminus]
                                                                             1
                                                                             \frac{1}{2} + \frac{1}{4}\frac{1}{4} = \frac{2+1}{4}\frac{+1}{4} = \frac{3}{4}Natürlich können Brüche auch ineinander verschachtelt werden.
\setminus \Gamma\frac{\frac{a^2}{p+q} + \frac{b^2}{p-q}}{\frac{p+c}{c^2} + \frac{p}{c}}\setminus]
                                                                                  \frac{a^2}{p+q} + \frac{b^2}{p-}p−q
                                                                                   \frac{p+c}{c^2}+\frac{p}{c}
```
Wurzeln Um eine Wurzel darzustellen, verwenden Sie den Befehl:

\sqrt[Grad]{Radikant}

Beispiel: \(\sqrt[3]{27} = 3\) ergibt  $\sqrt[3]{27} = 3$ 

Ohne den optionalen Parameter wird die normale Form der Quadratwurzel verwendet.

Beispiel: \(x\_{1,2} = -\frac{p}{2} \pm \sqrt{\frac{p^2}{4} - q}\) ergibt  $x_{1,2} = -\frac{p}{2} \pm \sqrt{\frac{p^2}{4} - q^2}$ Natürlich ist auch das Verschachteln von Wurzeln möglich.

Beispiel: \(\sqrt{\sqrt{10\,000} + \sqrt[3]{8} + 42} = 12\) ergibt  $\sqrt{\sqrt{10\,000} + \sqrt[3]{8} + 42} = 12$ 

Summen Um eine Summe darzustellen, verwenden Sie den Befehl:

\sum

Beispiel: \(\sum\_{i=1}^n i = \frac{n(n+1)}{2}\) ergibt  $\sum_{i=1}^n i = \frac{n(n+1)}{2}$ 2 Die Darstellung in einer abgesetzten Formel sieht folgendermaßen aus.

 $\[\sum_{i=1}^n i = \frac{n(n+1)}{2}\]$  $i=1$ 

Integrale Um ein Integral darzustellen, verwenden Sie den Befehl:

\int

Beispiel: \(\int\_0^1 x^2 \mathrm{d}x= \frac{1}{3}\) ergibt  $\int_0^1 x^2 dx = \frac{1}{3}$ 

Die Darstellung in einer abgesetzten Formel sieht folgendermaßen aus.  $\sqrt{6}$ 

$$
\int_{0}^{1} x^2 \mathrm{d}x = \frac{1}{3}
$$
\n
$$
\int_{0}^{1} x^2 \mathrm{d}x = \frac{1}{3}
$$

Möchte man die Grenzen des Integrals über dem Integralzeichen stehen haben, dann benutzt man den Befehl \limits.

 $\sqrt{ }$  $\int\limits_{0^1 x^2 \mathrm{d}x =\frac{1}{3}$  $\setminus$ ]

## 6.8 Graphiken und Bilder

Während in den Textverarbeitungen meistens die Bilder direkt in das Dokument eingebunden werden, liegen die Bilder bei LATEX als seperate Dateien vor. Sie können die Dateien im gleichen Ordner wie das LATEX-Dokument speichern, es ist aber übersichtlicher, wenn Sie einen Unterordner namens fig oder pic anlegen und die Bilder darin speichern.

4

 $i = \frac{n(n+1)}{2}$ 2

 $\frac{1}{\sqrt{2}}$ 

 $x^2 dx = \frac{1}{2}$ 

3

 $\mathbf 0$ 

### 6.8.1 Paket graphicx

Das Paket graphicx bietet eine komfortable Möglichkeit um Bilder einzubinden. Wollen Sie z.B. das Bild fig\_He-Ne-Laser\_Niveau.png einbinden, das im Unterordner fig liegt, so geht das mit folgender Zeile.

```
\includegraphics{fig/fig_He-Ne-Laser_Niveau.png}
```
Wenn Sie PDFLaTeX benutzen, können Sie Bilder vom Typ JPEG, PDF, PNG und TIFF verwenden. Die Größe eines Bildes können Sie über den Parameter width und/oder height steuern.

\includegraphics[width=80mm]{fig/fig\_kastanie\_blatt.jpg}

\includegraphics[height=50mm]{fig/fig\_eiche\_blatt.pdf}

Soll das Bild so breit wie die Textseite sein, so geben Sie ein:

```
\includegraphics[width=\textwidth]{fig/fig_breites_Bild.tif}
```
Zu groß? Vielleicht nur 90% von der Seitenbreite und zentriert? Kein Problem.

```
\begin{center}
\includegraphics[width=0.9\textwidth]{fig/fig_breites_Bild.tif}
\end{center}
```
Auch das Drehen einer Grafik ist problemlos möglich. Hier im Beispiel wird die Grafik um 90◦ gegen den Uhrzeigersinn gedreht.

\includegraphics[angle=90]{fig/fig\_landscape.jpg}

## 6.8.2 Gleitende Abbildungen

Das Einbinden von Graphiken an einer festgelegten Stelle im Text führt oft zu Problemen mit der Seitenformatierung. Grafiken sind halt etwas größer und können daher leicht über das Seitenende reichen. LATEX würde daher das Bild sofort auf die nächste Seite packen und eine halbleere Seite zurücklassen. Daher ist es nur von Vorteil LATEX die Positionierung der Grafiken zu überlassen. Die Umgebung figure erlaubt eine fließende Positionierung der Abbildungen. Dazu kann jede Grafik beschriftet werden und die Abbildungen werden automatisch durchnummeriert.

Üblicherweise werden Grafiken oben und unten auf der Seite positioniert. Wo Sie die Grafiken am liebsten haben möchten, können Sie LATEX vorschlagen. Ob LATEX diesem Vorschlag folgt, ist allerdings nicht gesichert.

| Wert | Funktion                                                                        |
|------|---------------------------------------------------------------------------------|
| b    | Positionierung im unteren Teil der Seite.                                       |
| h    | Positionierung möglichst an dieser Stelle.                                      |
| p    | Positionierung auf einer speziellen Seite für Abbildungen.                      |
| t    | Positionierung im oberen Teil der Seite.                                        |
|      | Zwingt L <sup>A</sup> T <sub>F</sub> X die Benutzervorgaben streng zu befolgen. |

Tabelle 2: Werte für den Positionierungsparameter der figure-Umgebung

Im folgenden Beispiel wird die Abbildung möglichst auf der oberen Seite der Seite platziert. Das Bild wie auch die Unterschrift werden zentriert und die Abbildungen wurden mit der Markierung fig:kastanieBlatt versehen.

```
\begin{figure}[t]
\centering
\includegraphics[width=80mm]{fig/fig_kastanie_blatt.jpg}
\caption{Ein Kastanienblatt im Frühjahr.}
\label{fig:kastanieBlatt}
\end{figure}
```
#### 6.9 Tabellen 26

Auch zwei Grafiken nebeneinander sind kein Problem. Hier mal unten auf der Seite positioniert.

```
\begin{figure}[b]
\centering
\includegraphics[width=80mm]{fig/fig_kastanie_april.jpg}
\hfill
\includegraphics[width=80mm]{fig/fig_kastanie_oktober.jpg}
\caption{Blatt der Kastanie im April (links) und im Oktober (rechts).}
 \label{fig:kastanieAprilOktober}
\end{figure}
```
Wenn Sie viele Abbildungen in Ihrer Arbeit haben, können Sie auch ein Verzeichnis der Abbildungen erstellen. Dieses Verzeichnis sollte am Ende der Arbeit positioniert werden. Wie auch beim Inhaltsverzeichnis reicht auch hier eine Anweisung.

\listoffigures

### 6.9 Tabellen

Kaum häufen sich die Daten, da tauchen Sie schon auf: die Tabellen. Und wieder gibt es viele Möglichkeiten in gestalterische Fettnäppchen zu treten.

Tabelle werden in LATEX in der Umgebung tabular gestaltet. Dabei müssen im Kopf der tabular-Umgebung die Spalten mit ihren Formatierungen festgelegt werden.

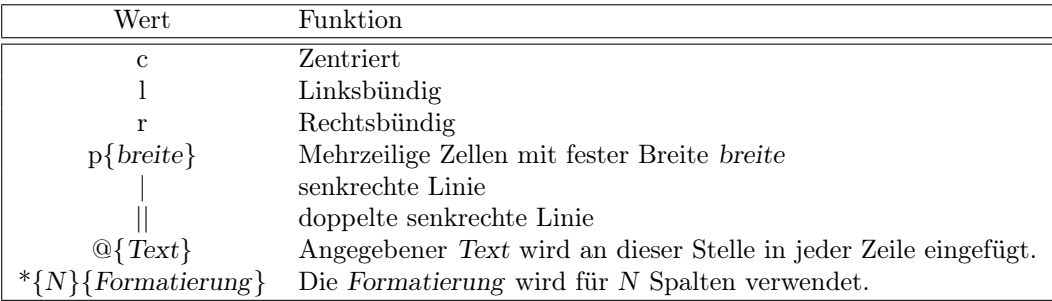

Tabelle 3: Werte für die Spaltenformatierung der tabular-Umgebung

Z.B. eine rechtsbündige Spalte, eine zentrierte Spalte und eine linksbündige Spalte.

```
\begin{tabular}{rcl}
```
\end{tabular}

...

oder zwei Spalten mit je 8 cm.

```
\begin{tabular}{p{80mm}p{80mm}}
...
\end{tabular}
```
Wenn man nun den Inhalt der Tabelle Zeile für Zeile schreibt, sorgt das kaufmännische Und (&) für die Spaltentrennung. Mit \\ wird die Zeile beendet.

```
\begin{tabular}{rr}
 x & y \\
 0 & 0 \\
 1 & 2 \\
 2 & 4 \ \ \ \ \ \ \ \ \ \3 & 6 \\
\end{tabular}
```
Diese Tabellen werden ohne senkrechte und waagerechte Linien dargestellt. Für senkrechte Striche wird das Zeichen | in der Spaltendefinition an gewünschter Stelle eingefügt.

Für waagerechte Linien sorgt der Befehl \hline, der immer direkt vor einer Zeile oder direkt hinter dem Zeilenende (\\) stehen muss.

Der Code für die Tabelle 3 sieht folgendermaßen aus.

```
\begin{tabular}{|cl|}
 \hline
Wert & Funktion\\
\hline \hline
c & Zentriert\\
l & Linksbündig\\
r & Rechtsbündig\\
p\{\textsl{breite}\} & Mehrzeilige Zellen mit fester Breite \textsl{breite}\\
| & senkrechte Linie\\
|| & doppelte senkrechte Linie\\
@\{\textsl{Text}\} & Angegebener \textsl{Text} wird an dieser Stelle in jeder Zeile eingefügt.\\
*\{\textsl{N}\}\{\textsl{Formatierung}\}
   & Die \textsl{Formatierung} wird für \textsl{N} Spalten verwendet.\\
\hline
\end{tabular}
```
Wenn man sehr viele gleich formatierte Spalten hat, kann man die Formatierung vereinfachen. Im folgenden Beispiel besteht die Tabelle aus zwölf zentrierten Spalten mit Rahmen.

```
\begin{tabular}{|*{12}{c|}}
...
\end{tabular}
```
#### 6.9.1 Gleitende Tabellen

Gerade große Tabellen können wie Abbildungen zu Problemen bei der Seitenformatierung führen. Daher gibt es wie für Abbildungen auch für Tabellen eine passenden gleitende Umgebung: table.

Der gesamte Code für die Tabelle 3 lautet wie folgt:

```
\begin{table}[htb]
\centering
\begin{tabular}{|cl|}
 \hline
 Wert & Funktion\\
 \hline \hline
 c & Zentriert\\
 l & Linksbündig\\
 r & Rechtsbündig\\
 p\{\textsl{breite}\} & Mehrzeilige Zellen mit fester Breite \textsl{breite}\\
  | & senkrechte Linie\\
 || & doppelte senkrechte Linie\\
 @\{\textsl{Text}\} & Angegebener \textsl{Text} wird an dieser Stelle in jeder Zeile eingefügt.\\
 *\{\textsl{N}\}\{\textsl{Formatierung}\}
   & Die \textsl{Formatierung} wird für \textsl{N} Spalten verwendet.\\
 \hline
\end{tabular}
\caption{Werte für die Spaltenformatierung der \texttt{tabular}-Umgebung}
\label{tab:tabelleSpaltenformatierung}
\end{table}
```
Dabei wird die Tabelle möglichst an dieser Stelle in den Text eingefügt. Klappt das nicht, dann bitte möglichst oben auf der Seite und wenn das auch nicht geht, dann möglichst unten auf der Seite. Damit verhält sich die table-Umgebung wie die figure-Umgebung, wie sie in Abschnitt 6.8.2 beschrieben wird.

Eine Liste der Tabelle kann man analog zu den Abbildungen mit dem Befehl

\listoftables

erstellen.

#### 6.10 Bibliographieren

Eine wichtiges aber auch unbeliebtes Thema beim Schreiben einer wissenschaftlichen Publikation ist das Sammeln der Literatur- bzw. Internetquellen. Mit dem Quellenverzeichnis kann man die in der Arbeit getätigten Aussagen untermauern und dem Leser die Möglichkeit geben, diese zu überprüfen und sich auch weiter zu informieren. Für die Art wie zitiert wird, gibt es unterschiedliche Stile. Der folgende Vorschlag für die Bibliographierung basiert auf dem "modified CBE-ELSE-Vancouver style" nach [O'Conner, 1992].

Bei der Verwendung von Quellen aus dem WWW müssen oft lange URLs notiert werden, die Probleme bei der Formatierung machen. Daher können Sie bei mir mit dem Befehl \footnotesize die Schriftgröße sehr klein machen.

#### 6.10.1 Bücher und Zeitschriften

Bei kompletten Bücher und Zeitschriften sollten die Informationen Autor, Titel, Erscheinungsjahr, Auflage, Erscheinungsort, Verlag und ISBN bzw. ISSN im Eintrag vermerkt werden. Sollte es sich um die erste Auflage handeln, dann wird die Auflage nicht erwähnt.

Es werden die Namen von bis zu drei Autoren aufgeführt. Bei einer größeren Anzahl schreibt man hinter die ersten drei Namen "et al.". Titel wie z.B. Dr. oder Prof. werden nicht mit aufgeführt.

```
\begin{thebibliography}{mm}
\footnotesize
\bibitem[Nachname, Erscheinungsjahr]{ReferenzBuch}
    {\bf Nachname, Vorname(Initialen) (Erscheinungsjahr)}: {\sl Titel. Untertitel}.
    Angaben zur Auflage, Erscheinungsort: Verlag. ISBN/ISSN
\bibitem[Alonso und Finn, 1988]{AlonsoFinn1988}
    {\bf A} Alonso M, Finn EJ (1988)}: {\s1} Quantenphysik}.
    2. Auflage Bonn: Addison-Wesley. ISBN 3-89319-147-X
\bibitem[Apparao, 1975]{Apparao1975}
    {\bf Apparao KMV (1975)}: {\sl Composition Of Cosmic Radiation}.
    London: Gordon and Breach Science Publishers
\bibitem[Bachmann et al., 1990]{Bachmann1990}
    {\bf Bachmann H, Beech P, Bock K-D et al. (2010)}: {\sl The Ulysses Data Book}.
    Paris: european space agency (ESA-BR 65). ISBN 92-9092-039-4. ISSN 0250-1589
\bibitem[Botermans, 1983]{Botermans1983}
     {\bf Botermans J (1983)}: {\sl Papierflieger}
    Lizenzausgabe. München: Heinrich Hugendubel
\bibitem[Kopka, 2002a]{Kopka2002a}
    {\bf Kopka H (2002)}: {\s1 \LaTeX} - Band 1: Einführung }
    3. überarbeitete Auflage München: Addison-Wesley. ISBN 978-3-8273-7038-9
\bibitem[Kopka, 2002b]{Kopka2002b}
    {\bf Kopka H (2002)}: {\sl \LaTeX\ - Band 2: Ergänzungen}
    3. überarbeitete Auflage München: Addison-Wesley. ISBN 978-3-8273-7039-6
```

```
\end{thebibliography}
```
Ein Eintrag startet mit dem Befehl \bibitem[Bezeichner]{Label}. Das Label ist die Markierung, damit der Befehl \cite{Label} auf den richtigen Eintrag weißt. In den eckigen Klammern (Bezeichner) steht der Text, der bei der Verwendung des Befehls \cite{Label} an der dortigen Stelle erscheint. Werden die eckigen Klammern weggelassen, dann erfolgt eine automatische Nummerierung der Einträge.

Achten Sie darauf, dass der Bezeichner einmalig ist. Hat ein Autor im gleichen Jahr zwei Bücher herausgegeben, dann kennzeichnen Sie die Jahreszahl mit Kleinbuchstaben.

Und so sieht es dann aus:

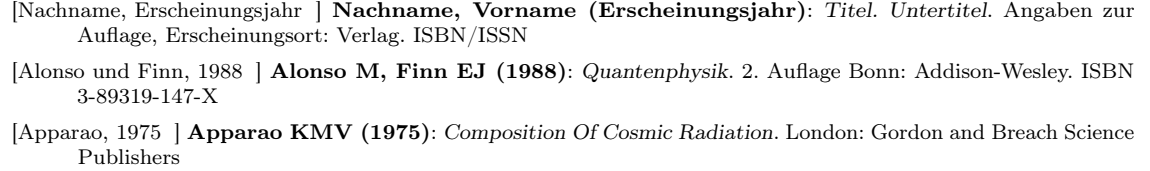

[Bachmann et al., 1990 ] Bachmann H, Beech P, Bock K-D et al. (2010): The Ulysses Data Book. Paris: european space agency (ESA-BR 65). ISBN 92-9092-039-4. ISSN 0250-1589

[Botermans, 1983 ] Botermans J (1983): Papierflieger Lizenzausgabe. München: Heinrich Hugendubel

[Kopka, 2002a ] Kopka H (2002): L<sup>A</sup>TEX - Band 1: Einführung 3. überarbeitete Auflage München: Addison-Wesley. ISBN 978-3-8273-7038-9

[Kopka, 2002b ] Kopka H (2002): LATEX - Band 2: Ergänzungen 3. überarbeitete Auflage München: Addison-Wesley. ISBN 978-3-8273-7039-6

Die Zitate werden in alphabetischer Reihenfolge des Bezeichners und dann nach dem Erscheinungsjahr in der Literaturliste sortiert aufgeführt.

#### 6.10.2 Artikel in einer Zeitschrift

Bei einem Artikel aus einer Zeitschrift verfährt man im Prinzip genauso. Allerdings muss man hier noch neben dem Titel des Artikels noch den Namen der Zeitschrift, die Ausgabe der Zeitschrift und die Seitennummern des Artikels angeben. Heute benutzen einige Fachzeitschriften keine globalen Seitennummern mehr, sondern geben dem Artikel eine Artikelnummer. Im Artikel selber werden dann die Seiten startend bei 1 nummeriert. Existiert ein DOI für den Artikel, so ist dieser auch anzugeben.

```
\begin{thebibliography}{mm}
 \footnotesize
 \bibitem[Nachname, Erscheinungsjahr]{ReferenzArtikel}
     {\bf Nachname, Vorname(Initial) (Erscheinungsjahr)}: Titel. Untertitel.
     {\sl Name der Zeitschrift/Zeitung} Ausgabe/Jahr: Seitenangabe
 \bibitem[Helmbold, 2016]{Helmbold, 2016}
     {\bf Helmbold C (2016)}: Webseitenmaschine: Statische Webseiten mit Hugo erzeugen
     {\sl s1 c't} 12/2016: 162-167.\bibitem[0'Conner, 1992]{OConner1992}
     {\bf O'Conner M (1992)}: With Reference to References.
     {\sl European Science Editing} 47: 4-6.
\bibitem[Dombard et al, 2020]{Dombard2012}
     {\bf Dombard, A. J., A. F. Cheng, W. B. McKinnon, and J. P. Kay (2012)}:
     Delayed formation of the equatorial ridge on Iapetus from a subsatellite created
     in a giant impact.
     {\sl J. Geophys. Res.} 117: E03002, doi:10.1029/2011JE004010.
\end{thebibliography}
```
[Nachname, Erscheinungsjahr ] Nachname, Vorname(Initial) (Erscheinungsjahr): Titel. Untertitel. Name der Zeitschrift/Zeitung Ausgabe/Jahr: Seitenangabe

[Helmbold, 2016 ] Helmbold C (2016): Webseitenmaschine: Statische Webseiten mit Hugo erzeugen c't 12/2016: 162-167.

[O'Conner, 1992 | O'Conner M (1992): With Reference to References. European Science Editing 47: 4-6.

[Dombard et al, 2020 ] Dombard, A. J., A. F. Cheng, W. B. McKinnon, and J. P. Kay (2012): Delayed formation of the equatorial ridge on Iapetus from a subsatellite created in a giant impact. J. Geophys. Res. 117: E03002, doi:10.1029/2011JE004010.

#### 6.10.3 Artikel in einem Sammelband

Bei Artikeln aus Sammelbänden wird wie bei Zeitschriften vorgegangen. Anstatt des Titels und der Ausgabe der Zeitschrift werden hier die Herausgeber und der Titel des Sammelbandes genannt.

```
\begin{thebibliography}{mm}
\footnotesize
\bibitem[Nachname, Erscheinungsjahr]{ReferenzSammelband}
     {\bf Nachname, Vorname (Erscheinungsjahr)}: Titel. Untertitel.
     In: Name, Vorname (Hrsg.): {\sl Titel. Untertitel (des Sammelbands).}
    Angaben zur Auflage, Erscheinungsort: Verlag: Seitenangabe.
\bibitem[Hood, 1991]{Hood1991}
     {\bf Hood AW (1991)}: MHD of solar flares.
     In Priest ER, Hood AW (Hrsg.): {\sl Advances in solar system magnetohydrodynamics.}
     Cambridge: Cambridge University Press: 267ff.
\end{thebibliography}
```
[Nachname, Erscheinungsjahr ] Nachname, Vorname (Erscheinungsjahr): Titel. Untertitel. In: Name, Vorname (Hrsg.): Titel. Untertitel (des Sammelbands). Angaben zur Auflage, Erscheinungsort: Verlag: Seitenangabe. [Hood, 1991 ] **Hood AW (1991)**: MHD of solar flares. In Priest ER, Hood AW (Hrsg.): Advances in solar system magnetohydrodynamics. Cambridge: Cambridge University Press: 267ff.

#### 6.10.4 Quellen aus dem World Wide Web

Heute werden immer mehr Informationen über das Internet und speziell dort im World Wide Web zur Verfügung gestellt. Diese sind oft aktueller als Informationen in Büchern, allerdings haben Sie hier das Problem, dass diese Informationen sich ohne Vorankündung von einer Sekunde auf die andere ändern können. Daher ist sehr wichtig den Zeitpunkt des letzten Aufrufs, an dem die Information noch Bestand hatte, zu erwähnen und eine elektronische Kopie dieser Webseite anzulegen. Diese Kopie wird dann in elektronischer Form der Facharbeit (z.B. auf CD/DVD) beigelegt.

Wenn möglich, wird auch hier der Verfasser des Artikels genannt. Ist der Verfasser nicht bekannt, dann wird der Herausgeber (Impressum) genannt. Der Name des Herausgebers kann sehr lang werden. Hier ist es sinnvoll für den Verweis eine abkürzende Schreibweise zu verwenden, denn die Quellenverweise werden nicht umgebrochen. So sollte man anstatt [Space Weather Prediction Center, 2020] besser [SWPC, 2020] und anstatt [National Aeronautics and Space Administration, 2019] besser [NASA, 2019] verwenden. Ist das Erscheinungsjahr nicht bekannt, dann wird das Jahr des letzten Besuchs eingetragen. Bei dynamischen Webseiten benutzten Sie, wenn möglich, den angegebenen permanenten Link für die URL.

Ist Ihre Quelle allerdings ein Artikel aus einer Zeitschrift, den Sie nur über das WWW abgerufen haben, dann erfolgt der Eintrag wie bei einem Zeitschriftenartikel.

Übrigens ist der Unterstrich, der öfter in URLs vorkommt, in LATEX ein mathematischer Befehl. Deshalb muss er mit einem Backslash maskiert werden, sonst kommt es zu Fehlern. Viele URLs sind inzwischen sehr lang und müssen daher im Text umgebrochen werden. Daher ist es sinnvoll solche langen URLs in einer etwas kleineren Schrift z.B. \footnotesize zu schreiben.

```
\begin{thebibliography}{mm}
\footnotesize
\bibitem[Nachname, Jahr]{ReferenzURL}
     {\bf Nachname, Vorname (Jahr)}: {\sl Titel. Untertitel.}
     URL: URL
     (Datum des Downloads oder des letzten Besuchs)
\bibitem[Reinecke, 2014]{Reinecke2014}
     {\bf Reinecke H (2014)}: {\sl Neu: Ein Hund im Klassenraum.}
    URL: http://www.athenaeum-stade.de/index.html/n/13523-neu-ein-hund-im-klassenraum\\
     (2014-11-23)
```

```
\bibitem[Spiegel, 2020]{Spiegel2020}
     {\bf Spiegel Online (2020)}: {\sl\el{ Der extremste Ort unserer Galazie.}}\URL: https://www.spiegel.de/wissenschaft/weltall/physik-nobelpreis-fuer-schwarze-
     loecher-der-extremste-ort-unserer-galaxie-a-f95ce4e8-6aa1-4b8b-bea2-040e32b25bed
     (2020-11-22)
\bibitem[Wikimedia, 2014]{Wikimedia2014}
     {\bf b} Wikimedia Foundation Inc. (2014)}: {\bf s} Abstract.}\
     URL: http://de.wikipedia.org/wiki/Abstract
     (2014-11-23)
\bibitem[Wikimedia, 2014a]{Wikimedia2014a}
     {\bf b} Wikimedia Foundation Inc. (2014)}: {\sl s} Zitieren von Internetquellen.}\\
     URL: http://de.wikipedia.org/wiki/Zitieren\_von\_Internetquellen
     (2014-11-23)
```
\end{thebibliography}

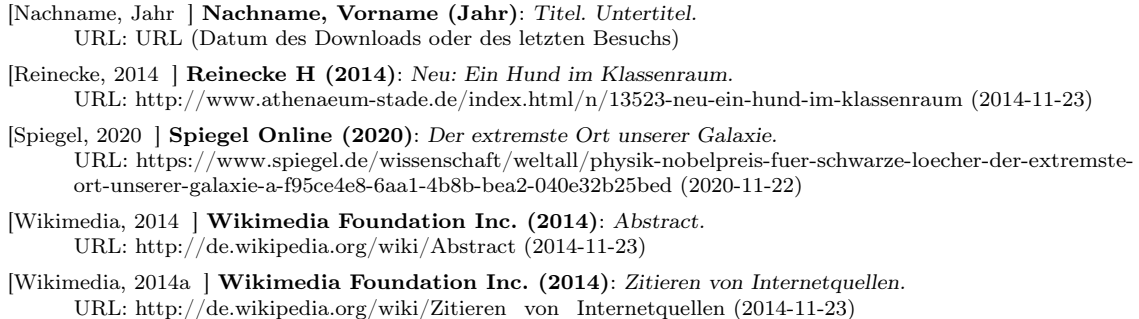

## 6.11 Zitieren

Wenn das Literatur- und Quellenverzeichnis gut gepflegt wurde, dann ist das Zitieren relativ einfach. Zum Zitieren von Literaturquellen verwendet man den Befehl \cite{}, wobei in den geschweiften Klammern die in der Umgebung thebibliography verwendete Referenz für die Quelle eingetragen wird: \cite{Botermans1983}

Möchte man Zusatzinformationen hinzufügen, wie z.B. die Seitennummer, dann bedient man sich der eckigen Klammern wie im folgenden Beispiel: \cite[Seite 5]{OConner1992}. Eine zusätzliche Zeilenangabe, wie sie in den Geisteswissenschaften üblich ist, ist in der Naturwissenschaft eher unüblich. Sinn macht Sie nur, wenn speziell ein Text analysiert wird.

So könnte ein Absatz mit Verweisen auf die Literatur aussehen.

Weitere Modelle finden sich in \cite{Botermans1983}. Besonders gut eignet sich als Anschauungsbeispiel der Papierhubschrauber \cite[Seite 63]{Botermans1983}.

Weitere Modelle finden sich in [Botermans, 1983]. Besonders gut eignet sich als Anschauungsbeispiel der Papierhubschrauber [Botermans, 1983, Seite 63].

#### 6.12 Nützliche Pakete

### 6.12.1 Paket: verbatim

Das Paket verbatim verbessert die Arbeitsweise der verbatim-Umgebung. Besonders interessant ist aber die neue Umgebung comment. In der Basisversion von LATEX kann man einzelne Bereiche mit dem Prozentzeichen auskommentieren. Alles ab dem Prozentzeichen wird bis zum Zeilenende ignoriert. Allerdings möchte man manchmal auch einen ganzen Abschnitt auskommentieren. Da ist es sehr mühselig vor jede Zeile ein Prozentzeichen zu setzen. Hier kommt die comment-Umgebung zum Einsatz.

\begin{comment} ... \end{comment}

Der gesamte Text zwischen Start und Ende wird von LATEX beim Parsen ignoriert und nicht angezeigt. Dies kann man dazu nutzen größere Kommentare einzufügen. Außerdem kann man Entwürfe schreiben, ohne dass sie im Text erscheinen.

## 7 Das Schreiben

Sie haben sich also nun über Ihr Thema informiert. Sie haben Informationen zusammengetragen und diese ausgewertet und gedeutet. Das Laborbuch ist gut gefüllt und auf ein paar Blättern sind schon die Inhalte einzelner Abschnitte skizziert. Nun geht es an das Schreiben des Textes und das in einem möglichst gut lesbaren Stil. Hier ein paar Tipps.

Anrede In manchen Lehrbüchern ist es üblich den Leser anzureden oder ihn mit dem Begriff "wir" in das Geschehen einzubinden, wie Sie es auch hier in diesem Skript lesen können. Dies ist in Fachartikeln unüblich. Also verzichten Sie auf die Anrede des Lesers.

Beispiel: Anstatt "Auf Seite 19 können Sie ... skizziert sehen." also besser "Auf Seite 19 wird ... skizziert."

Einheiten Zahl und Einheit werden nicht zusammengeschrieben, sondern es gehört ein Leerzeichen dazwischen. Idealerweise wird ein kurzes Leerzeichen verwendet. Dies wird in LATEXdurch den Befehl \, erreicht. Also produziert 100\,km "100 km" im Gegensatz zu 100 km, dass "100 km" liefert.

In mathematischen Formel werden Buchstaben als Variablen kursiv dargestellt. Einheiten sollen aber normal geschrieben werden. Hier hilft in LATEXder Befehl \text{} (Paket amsmath) oder \mathrm{} weiter, der in mathematischen Umgebungen eine normale Schrift ermöglicht.

 $\setminus$ (100 $\setminus$ ,km $\setminus$ ) 100 km  $\(100\,,\text{text{km}})\$  100 km

Zahlen Bei der Angabe von Zahlen als Anzahl im Fließtext werden die Zahlen von 0 bis 12 ausgeschrieben. Beispiel: "Es gibt 50 durchgeführte bzw. laufende Missionen, vier sind in Planung und für fünf Missionen gibt es Konzepte."

Werden Einheiten verwendet, dann werden die Zahlen von 0 bis 12 auch ausgeschrieben, wenn die Einheit ausgeschrieben wird. Z.B.: vier Kilogramm, sieben Knoten, 20 Sekunden. Wenn man keinen Zeilenmbruch zwischen Zahl und Einheit wünscht, dann kann man ihn vermeiden, indem in LATEX das Zeichen ~ als Leerzeichen verwendet wird. Z.B.: vier~Kilogramm, sieben~Knoten, 20~Sekunden.

Wird dagegen die Einheit nicht ausgeschrieben, dann verwendet man nur Ziffern. Z.B. 4 kg, 7 kn, 20 s. Hier ist es üblich zwischen Zahl und Einheit kein volles Leerzeichen, sondern ein kleineres Leerzeichen zu verwenden. In LATEX sieht das dann so aus: 4\,kg, 7\,kn, 20\,s. Dies verhindert auch den Zeilenumbruch zwischen Zahl und Einheit.

Rechtschreib- und Grammatikhilfen Sie stehen mit der Rechtschreibung auf Kriegsfuß und Grammatik führt zu Hautausschlag? Kein Problem. Für diese Problemfälle dürfen Sie Hilfsmittel verwenden, die sie auch nicht angeben müssen. Ob Wörterbuch oder Rechtschreibprüfung zur Kontrolle sind erlaubt. Sie dürfen Ihre Texte auch in DeepL Write eingeben oder einer anderen Person Ihre Arbeit zum Korrekturlesen geben. Sie dürfen bloß keine inhaltlichen Vorschläge annehmen.

## 8 Arbeitsblätter

## 8.1 Arbeitsblatt: Die Forschungsfrage entwickeln

- 1. Mein Thema lautet:
- 2. Meine Ideen zu den folgenden Fragen sind:
	- Was interessiert mich an dem Thema? Welche Aspekte wecken meine Neugier? Wo möchte ich mein Wissen vertiefen?
	- Warum ist das Thema relevant für die Wissenschaft bzw. für die berufliche Praxis?
	- Für welches Problem möchte ich eine Lösung finden? Was möchte ich herausfinden? Welches Phänomen will ich erklären bzw. verstehen? Welchen Diskurs will ich weiterdenken?
	- Was am Thema wird kontrovers diskutiert und ist umstritten? Welche unterschiedlichen Meinungen in der Allgemeinheit und in der Forschung gibt es?
- 3. Ich konkretisiere das Thema wie folgt:
	- Der zu untersuchende Rahmen: z.B. Akteure (Personen, Gruppen, Institutionen, Organisationen), Ereignisse (Zeitraum), Kontexte, Orte (Regionen) und Systeme.
	- Inhaltliche Aspekte: z.B. Auswirkungen, Entwicklungen, Handlungen, Nutzen, Ursprünge und Veränderungen.
	- Strukturierende Aspekte: z.B. Kategorien, Konzepte, Maßnahmen, Phänomene, Probleme, Vergleiche, Zusammenhänge.
	- Der zu untersuchende Gegenstand: z.B. Beobachtungen, Bilder, Daten, Primärtexte, Statistiken und Quellen.
	- Theorien und Forschungsansätze: z.B. Diskurse, Grundlagenwerke, Studien, Untersuchungen und Veröffentlichungen.

#### 8.2 Arbeitsblatt: Texte komprimieren

Untersuchen Sie die folgenden Texte auf unnötige Längen und nicht relevante Abschnitte. Kürzen Sie diese sinnvoll.

- 1. So konnte Cassini zum ersten Mal in der Geschichte den Prozess der elektromagnetischen Erosion vom Nahen untersuchen und beobachten.
- 2. Deswegen bleibt nur eine indirekte Beobachtung, nämlich mittels des Sternenlichts selbst.
- 3. Im Verlauf werden weitere Methoden angewandt. Dabei geht es um die Bestimmung der genauen Bestandteile der Atmosphäre.
- 4. Nicht nur Planeten in unserm Sonnensystem besitzen Ringe, sondern auch außerhalb unseres Systems sind mit dieser individuellen Besonderheit in ihrem Aufbau zu finden.
- 5. Die Frage, um die es geht ist, wie Schwarze Löcher entstehen. Es gibt es verschiedene Arten, wie ein Schwarzes Loch entstehen kann. Dieser Artikel befasst sich mit der Entstehung von Stellaren Schwarzen Löchern.
- 6. Die Mission sollte ursprünglich 3 Jahre andauern, dieser Zeitraum wurde jedoch immer wieder verlängert und bis zum heutigen Tag noch aktiv.
- 7. Des weiterem kommt die typische rötliche Färbung des Mars durch Eisenoxid-Staub, also Rost, der aus den eisenhaltigen Gestein auf dem Mars kommt und zusätzlich weist der Mars in seiner Topographie Hügellandschaften, hohe Gebirge, Krater, sowie Vulkane, Gräben, Schluchten und mit Eis bedeckten Polkappen auf.
- 8. Der Mars hat so ähnlich wie die Erde einen Schalenaufbau, ist also von inne nach außen wie folgt aufgebaut, ein Kern, ein Gesteinsmantel und die Kruste.
- 9. Die nächste erfolgreiche Mission schickte zwei Sonden, nämlich Mariner 6 und 77 zum Mars.
- 10. Dies liegt daran, dass Eisen die stabilste Atomkernbindung hat der Stern einfach nicht genügend Energie hat, um diese Bindung zu spalten.

## Abbildungsverzeichnis

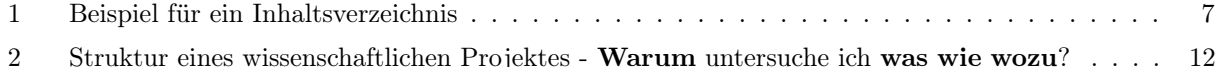

## Tabellenverzeichnis

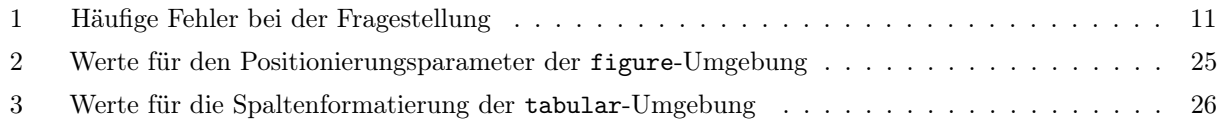

## Literatur

[Botermans, 1983] Botermans J (1983): Papierflieger Lizenzausgabe. München: Heinrich Hugendubel

[Ebel und Bliefert, 1994] Ebel HF, Bliefert C (1994): Schreiben und Publizieren in den Naturwissenschaften Weinheim: VCH. ISBN 3-527-30011-2

[Kopka, 2002a] Kopka H (2002): LATEX - Band 1: Einführung 3. überarbeitete Auflage München: Addison-Wesley. ISBN 978-3-8273-7038-9

[Kopka, 2002b] Kopka H (2002): LATEX - Band 2: Ergänzungen 3. überarbeitete Auflage München: Addison-Wesley. ISBN 978-3-8273-7039-6

[Kultusministerium, 2013] Niedersächsisches Kultusministerium (2013): RdErl. d. MK v. 22.3.2012 - 33-83201 (SVBl. S. 266), geändert d. RdErl. d. MK v. 9.4.2013 - 33-83201 (SVBl. S. 222)

[O'Conner, 1992] O'Conner M. (1992): With Reference to References. European Science Editing 47: 4-6.

## Index

Abbildungen, 24 Absatz, 21 Abstract, 8 AdW, 15 Anführungszeichen, 21 Anhang, 10 arXiv, 15 Ausblick, 9 Austieg, 9 BASE, 16 Bibliographieren, 27 Bielefeld Academic Search Engine, 16 Brüche, 23 CAU, 15 \cdot, 23 comment, 31 Crossref, 16 Danksagung, 10 DeepL, 14 Digital Object Identifier, 13 DOAB, 15 DOAJ, 15 DOI, 13 Dokumentenlieferdienst, 13 Elbakyan, Alexandra, 13 Elsevier, 16 ESA, 17 Fazit, 9 Fernleihe, 13 figure, 25 Formalien, 4 Formeln, 22 \frac{}{}, 23 Gliederung, 5 Planung, 10 Google Übersetzer, 14 graphicx, 24 Handbuch, 13 IMRaD, 10 \includegraphics{}, 24 Inhaltsverzeichnis, 7 \int. 24 Integrale, 24 Journal, 11 \label{}, 22 Laborbuch, 4 LATEX, 18

Abbildungen, 24 comment, 31 Formeln, 22 Brüche, 23 Hochstellen, 23 Integrale, 24 Summen, 24 Tiefstellen, 23 Wurzeln, 23 Grundgerüst, 18 \listoffigures, 7 \listoftables, 7 Pakete graphicx, 24 verbatim, 31 Struktur, 20 Tabellen, 26 \tableofcontents, 7 Verweise, 22 Lehrbuch, 13 leo.org, 14 \limits, 24 Linguee, 14 \listoffigures, 7 \listoftables, 7 MACAU, 15 \mathrm{}, 23, 32 MDPI, 16 Monographie, 13 NASA, 15, 17 NCBI, 16 OA, 15 OAD, 15 Open Access, 14 OpenDOAR, 15 \pageref{}, 22 Peer-Review, 11 Plagiat, 17 Preprint, 14 PubSpace, 15 Quellen, 11 Recherche, 11 \ref{}, 22 Reflexion, 9 Sammelband, 11 Schattenbibliothek, 13 Sci-Hub, 13 ScienceDirect, 16 Springer, 16 \sqrt[]{}, 23

#### INDEX 37

Struktur, 5 Planung, 10 Suchmaschinen, 16  $\sum$ , 24 Summen, 24 Tabellen, 26 table, 27 \tableofcontents, 7 tabular, 26 \text{}, 23, 32 \times, 23 Titelseite, 6, 20 Trichtermodell, 10 Übersetzer, 13 verbatim, 31 Versicherung, 10 Verweise, 22 Wurzeln, 23 Wörterbuch, 13 Youtube, 16

Zahlen, 32 Zeilenumbruch, 21 Zitieren, 17, 31